## **The AtlasScientific**

V 4.8 Revised 2/16/18

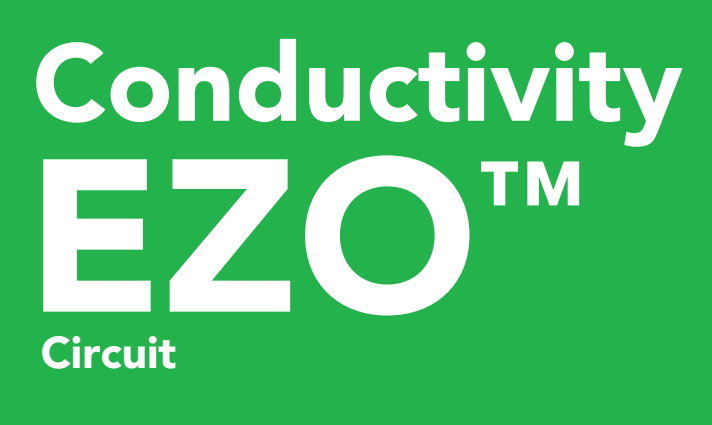

 $Reads$  **Conductivity =**  $\mu$ **S**/

Total dissolved solids  $=$  p

*(sea water only) =* 1.00 – 1.300

Salinity  $=$  F **Specific grav** 

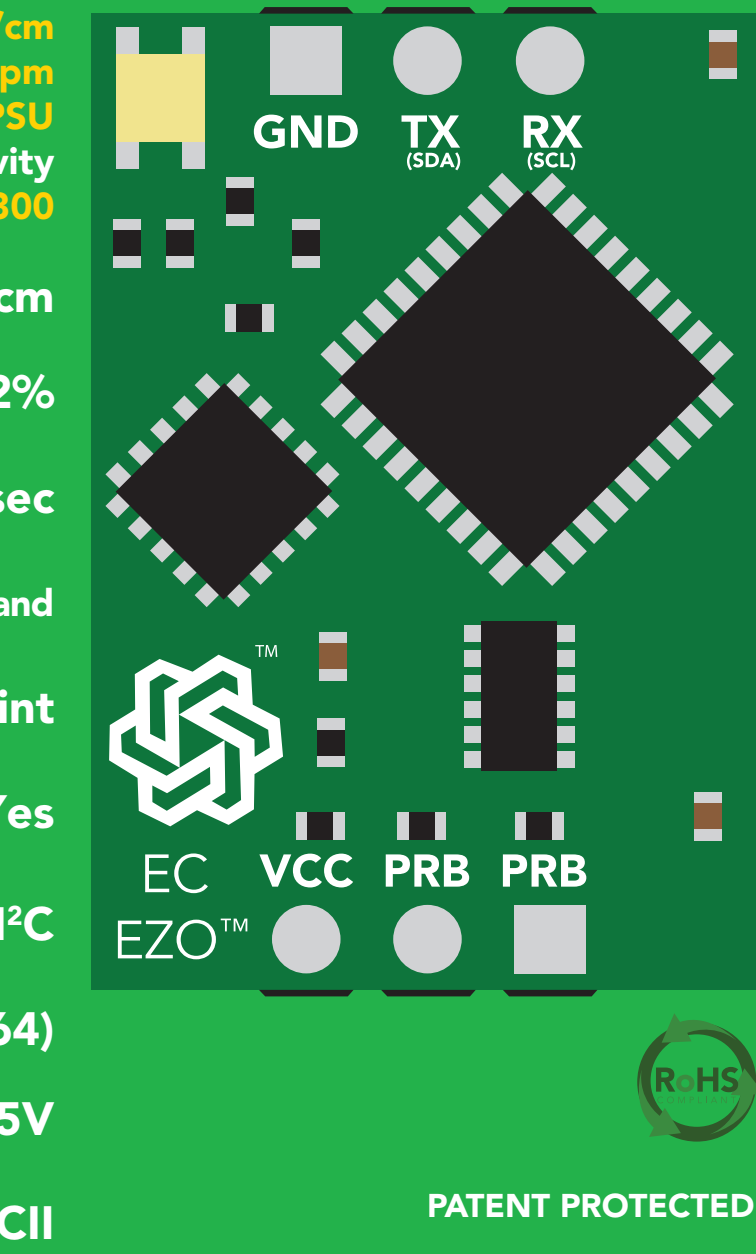

This is an evolving document, check back for updates.

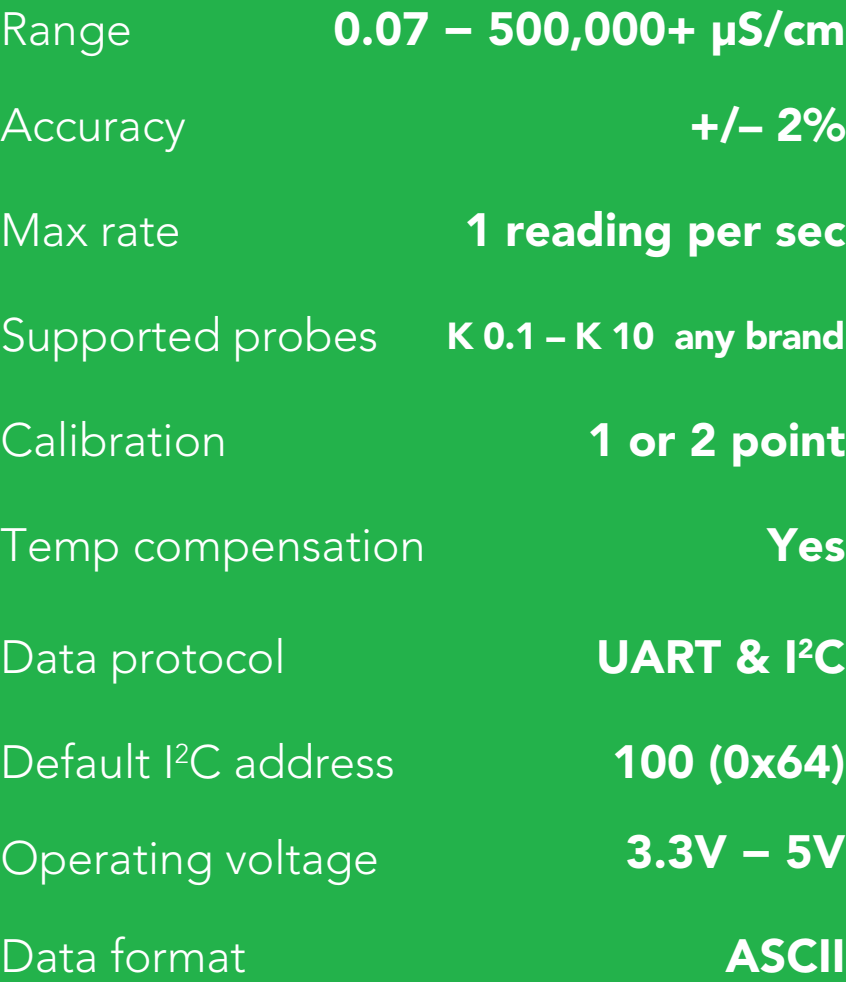

Written by Jordan Press Designed by Noah Press

#### **SOLDERING THIS DEVICE VOIDS YOUR WARRANTY.**

This is sensitive electronic equipment. Get this device working in a solderless breadboard first. Once this device has been soldered it is no longer covered by our warranty.

This device has been designed to be soldered and can be soldered at any time. Once that decision has been made, Atlas Scientific no longer assumes responsibility for the device's continued operation. The embedded systems engineer is now the responsible party.

### Get this device working in a solderless breadboard first!

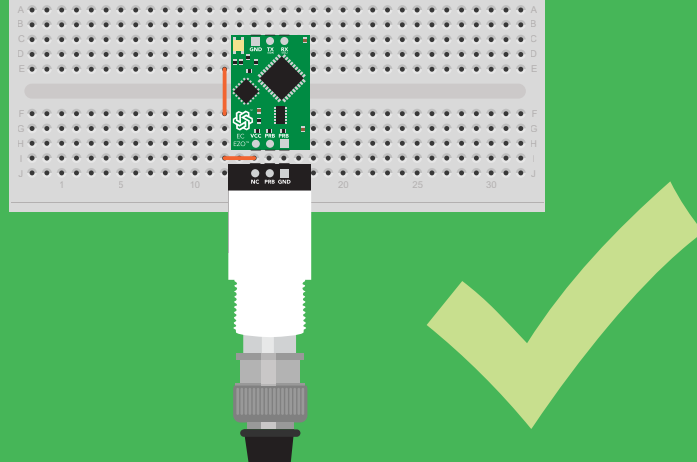

Do not embed this device without testing it in a solderless breadboard!

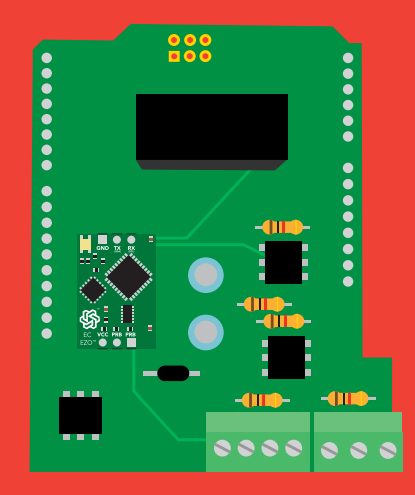

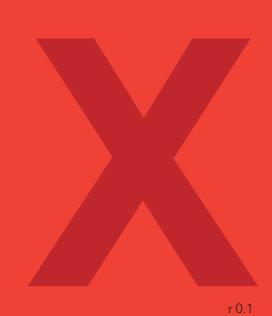

## Table of contents

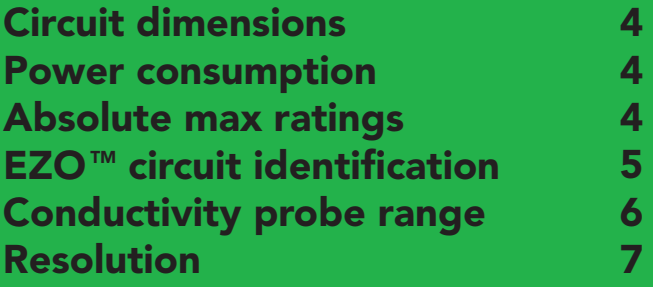

## UART

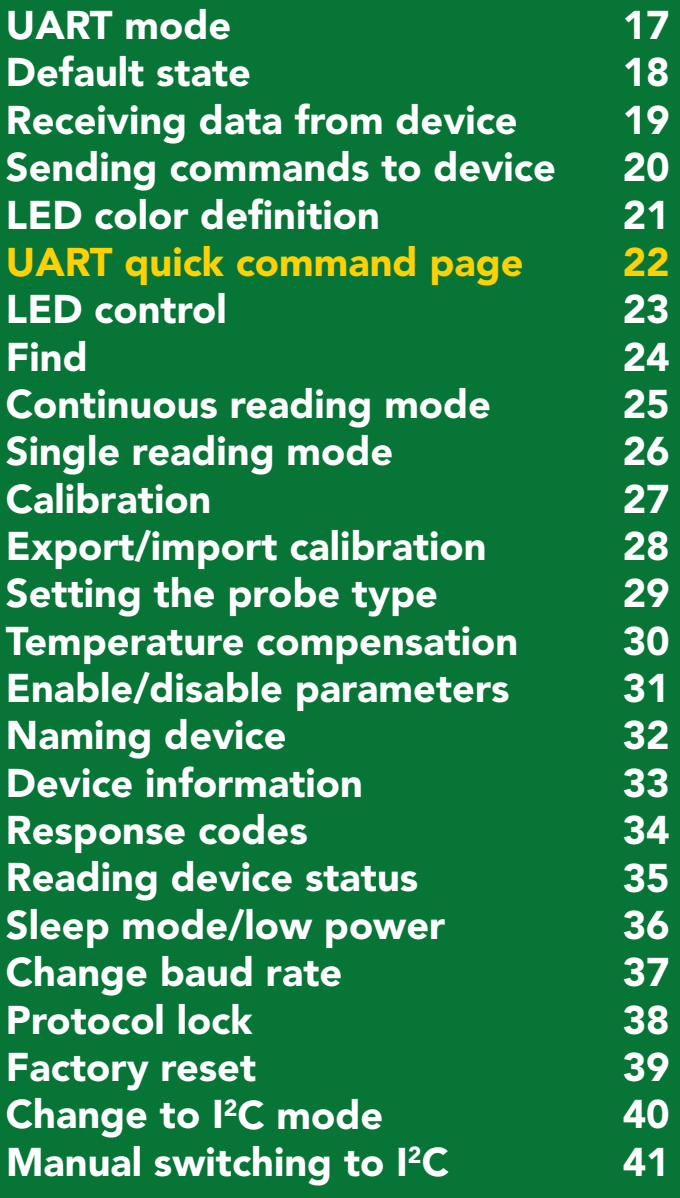

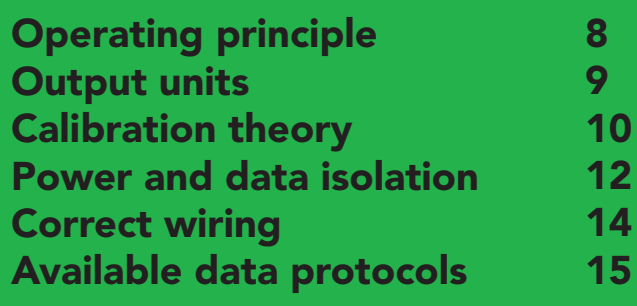

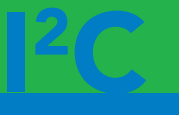

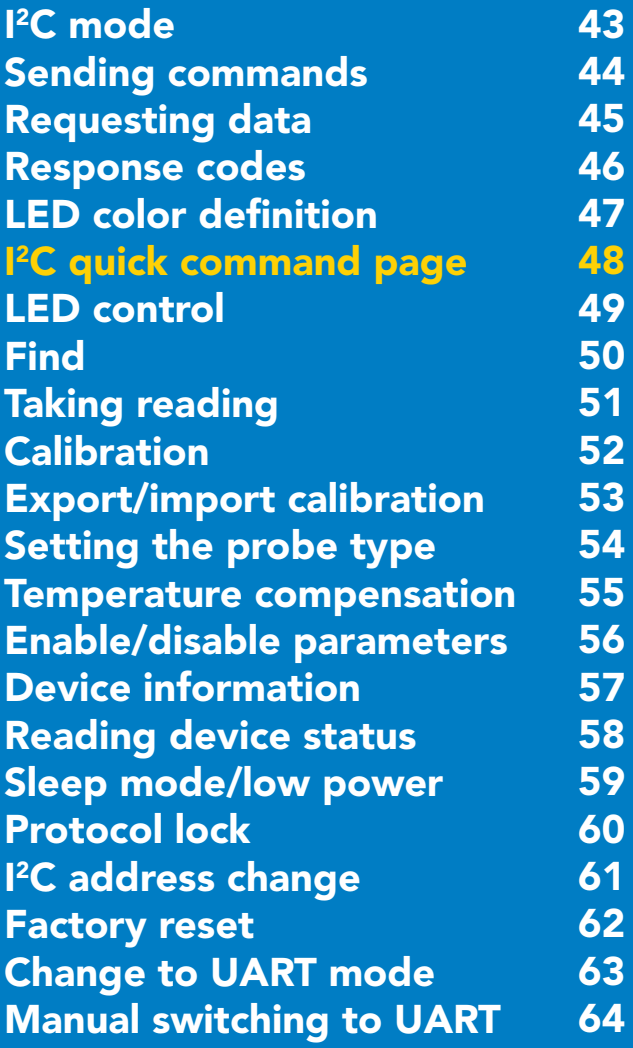

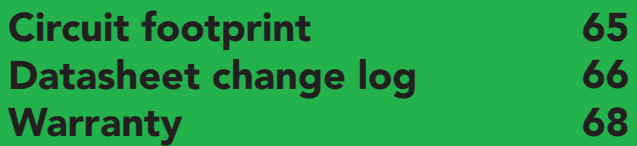

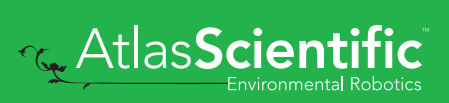

## <span id="page-3-0"></span>**EZO<sup>™</sup> circuit dimensions**

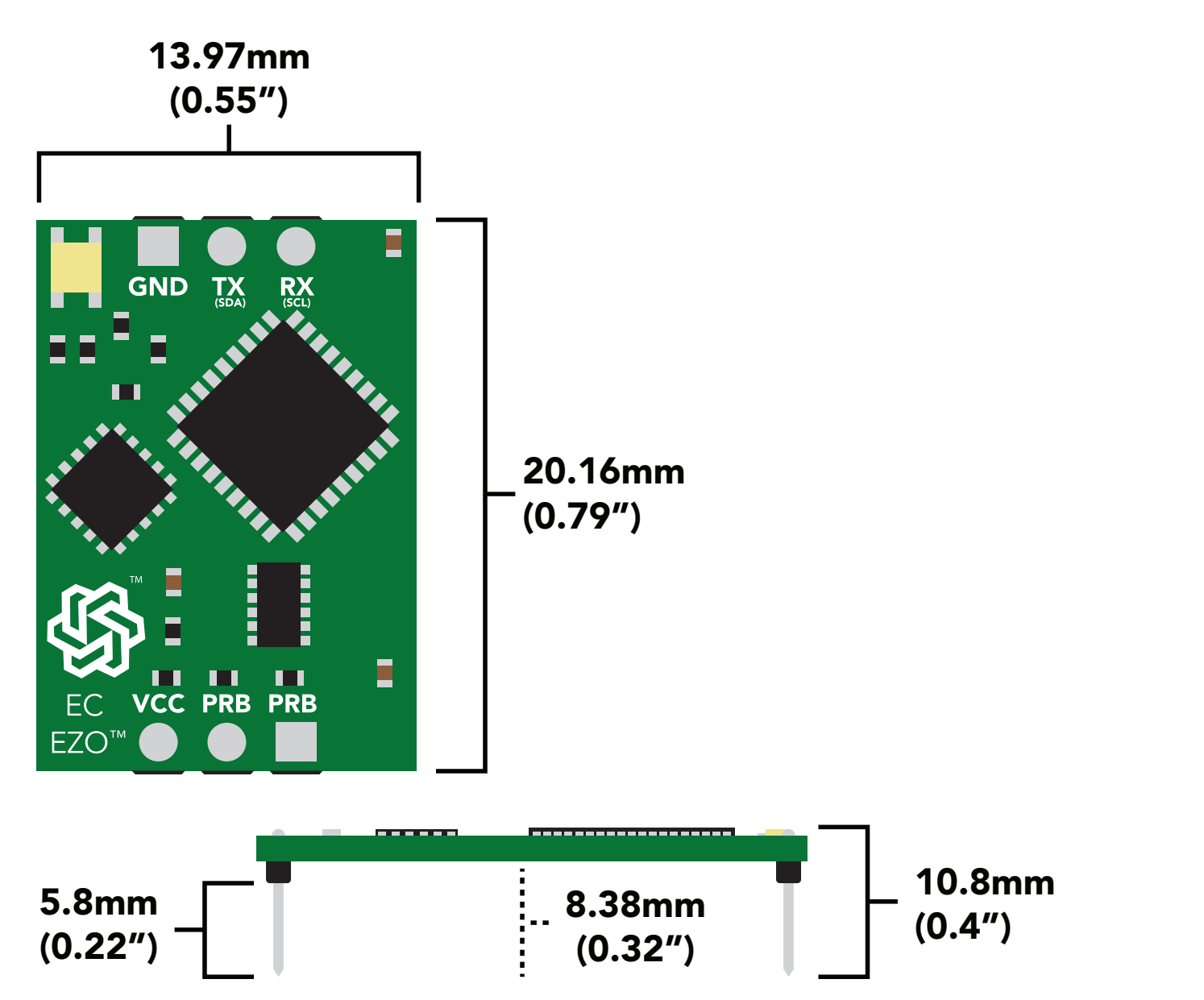

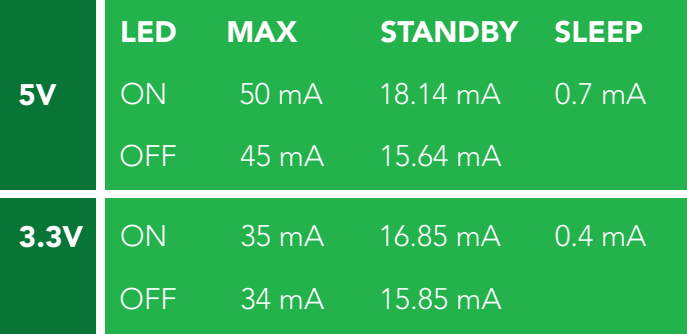

### Power consumption Absolute max ratings

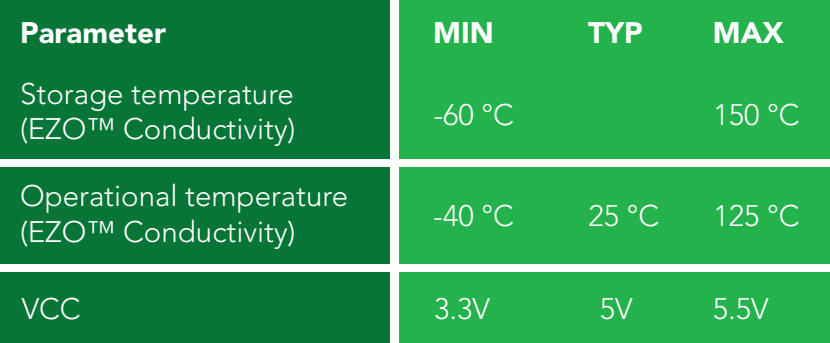

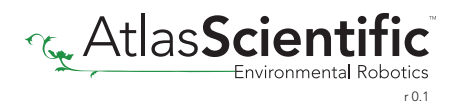

## <span id="page-4-0"></span>**EZO<sup>™</sup> circuit identification**

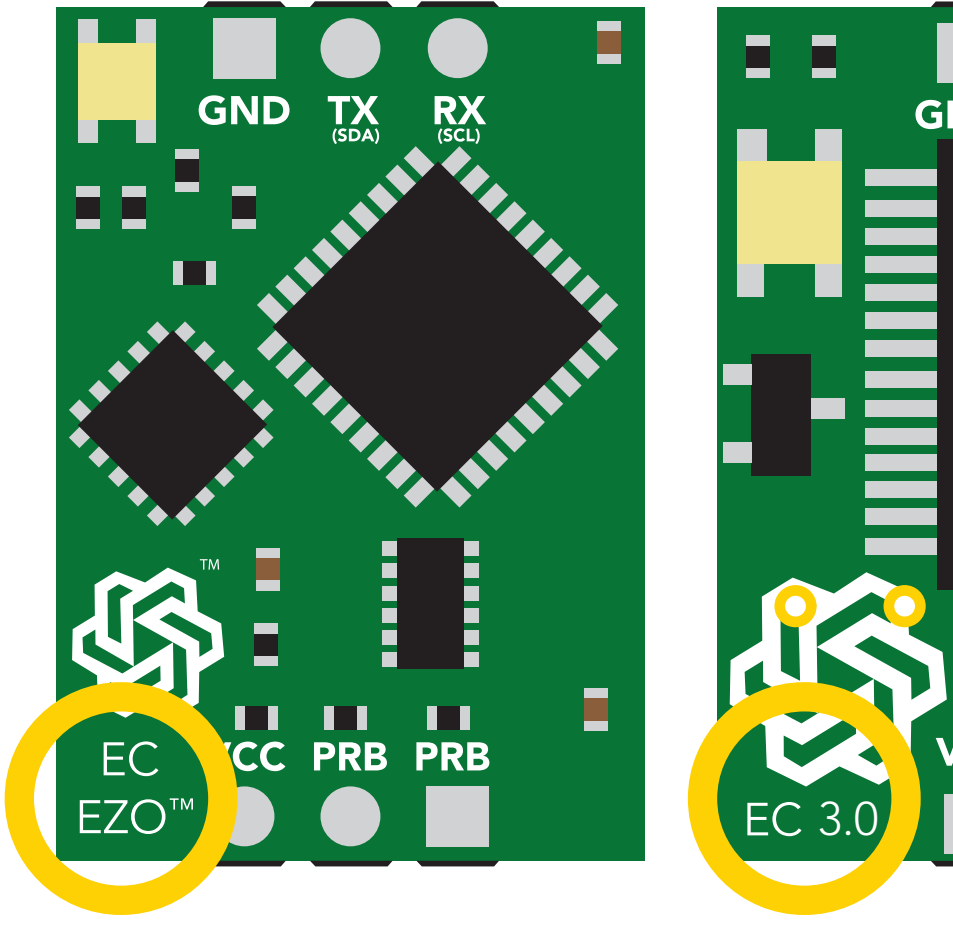

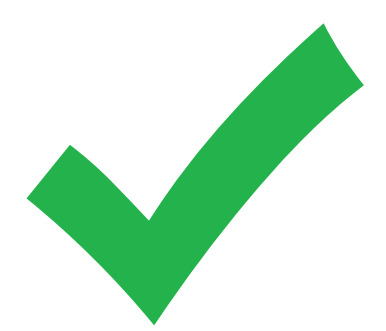

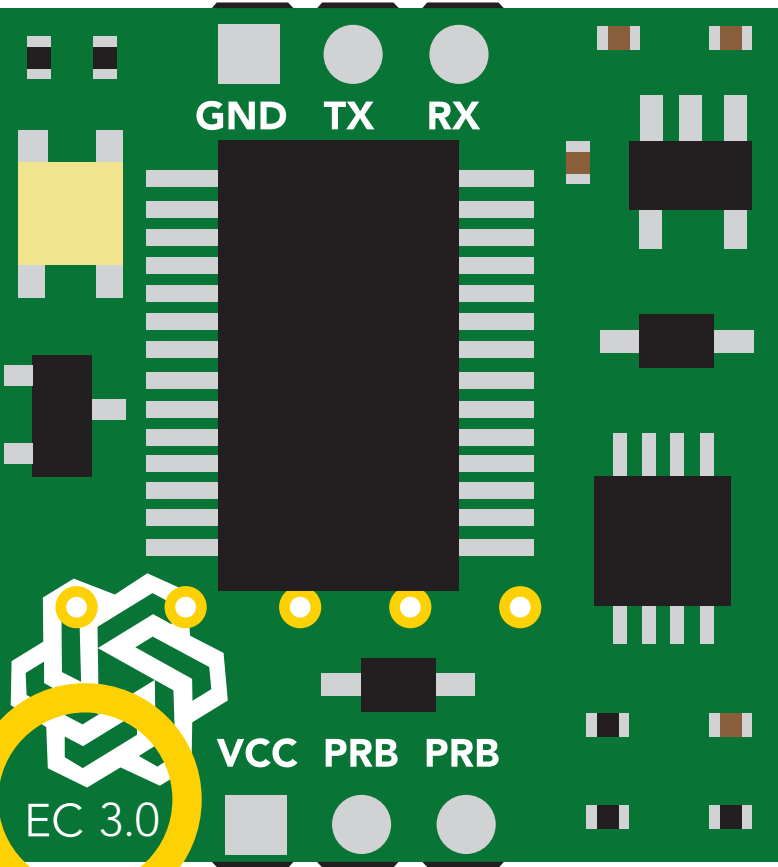

EZO<sup>™</sup> Conductivity circuit and a set of the conductivity circuit and a set of the conductivity circuit

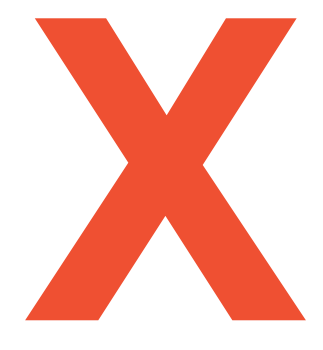

### Viewing correct datasheet Viewing incorrect datasheet

[Click here to view legacy datasheet](https://www.atlas-scientific.com/_files/_datasheets/_circuit/EC_Circuit_3.0.pdf)

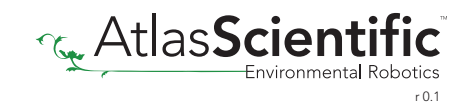

## <span id="page-5-0"></span>Conductivity probe range

The EZO™ Conductivity circuit is capable of connecting to any two-conductor conductivity probe, ranging from:

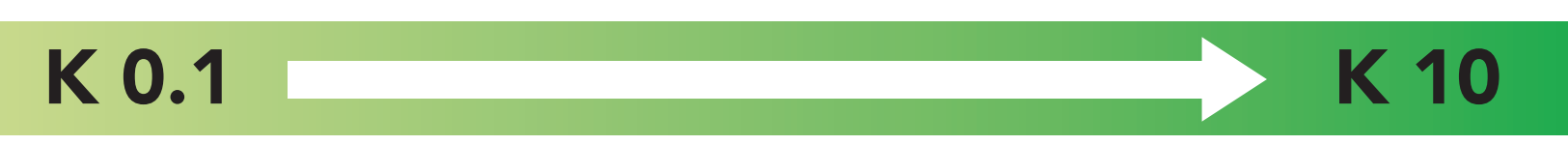

Atlas Scientific™ has tested 3 different K value probe types

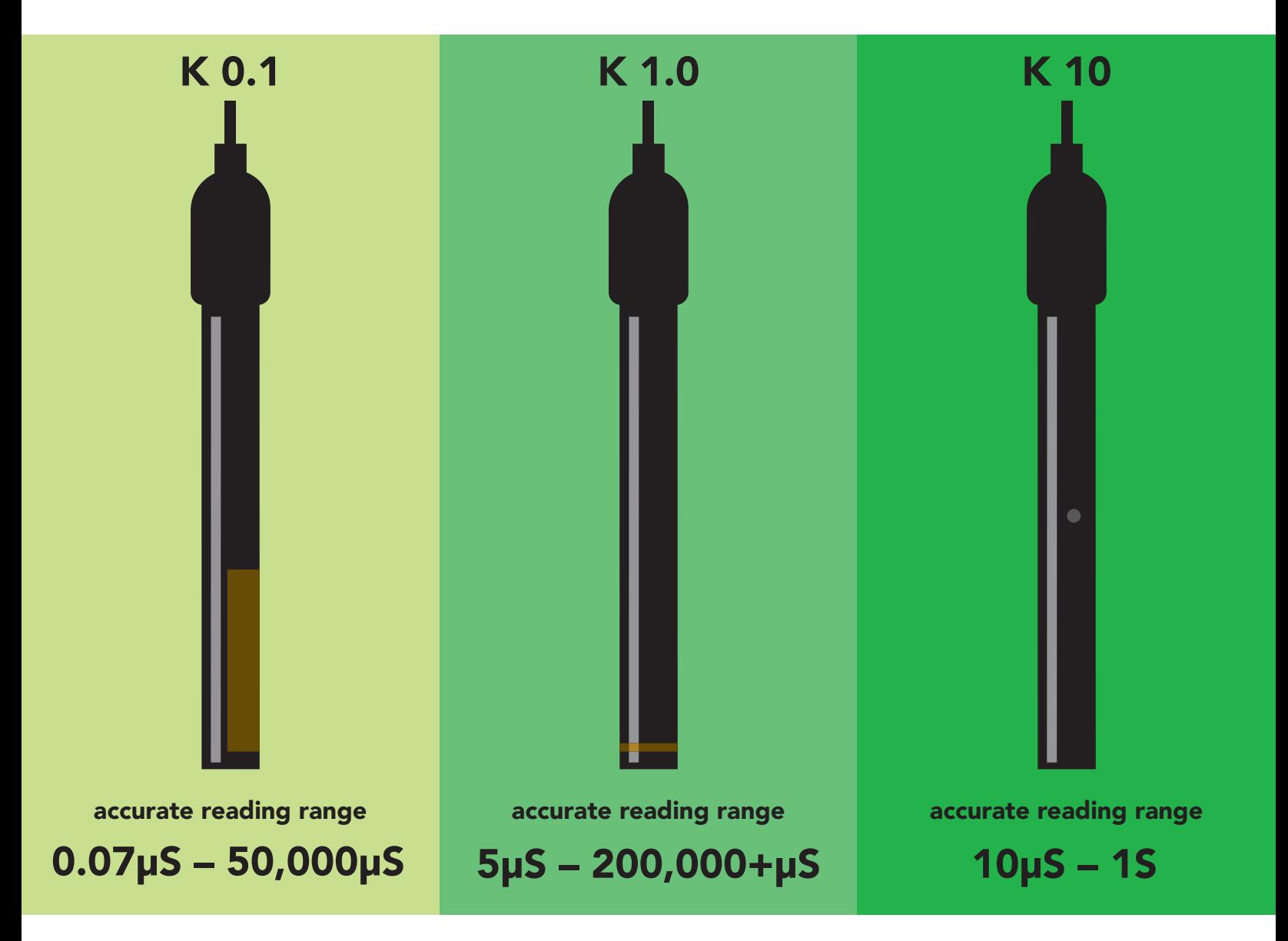

Atlas Scientific™ does not know what the accurate reading range would be for conductivity probes, other than the above mentioned values. Determining the accurate reading range of such probes, i.e.  $K$  2.6, or  $K$  0.66, is the responsibility of the embedded systems engineer.

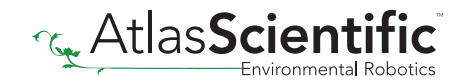

## <span id="page-6-0"></span>Resolution

The EZO™ Conductivity circuit, employs a method of scaling resolution. As the conductivity increases the resolution between readings decreases.  $\mathop{\mathsf{ion.}}\nolimits$  As the conductivity

The EZO™ Conductivity circuit will output conductivity readings where the first 4 digits (0.55") are valid and the others are set to 0. This excludes conductivity readings that are less than 9.99. In that case, only 3 conductivity digits will be output.

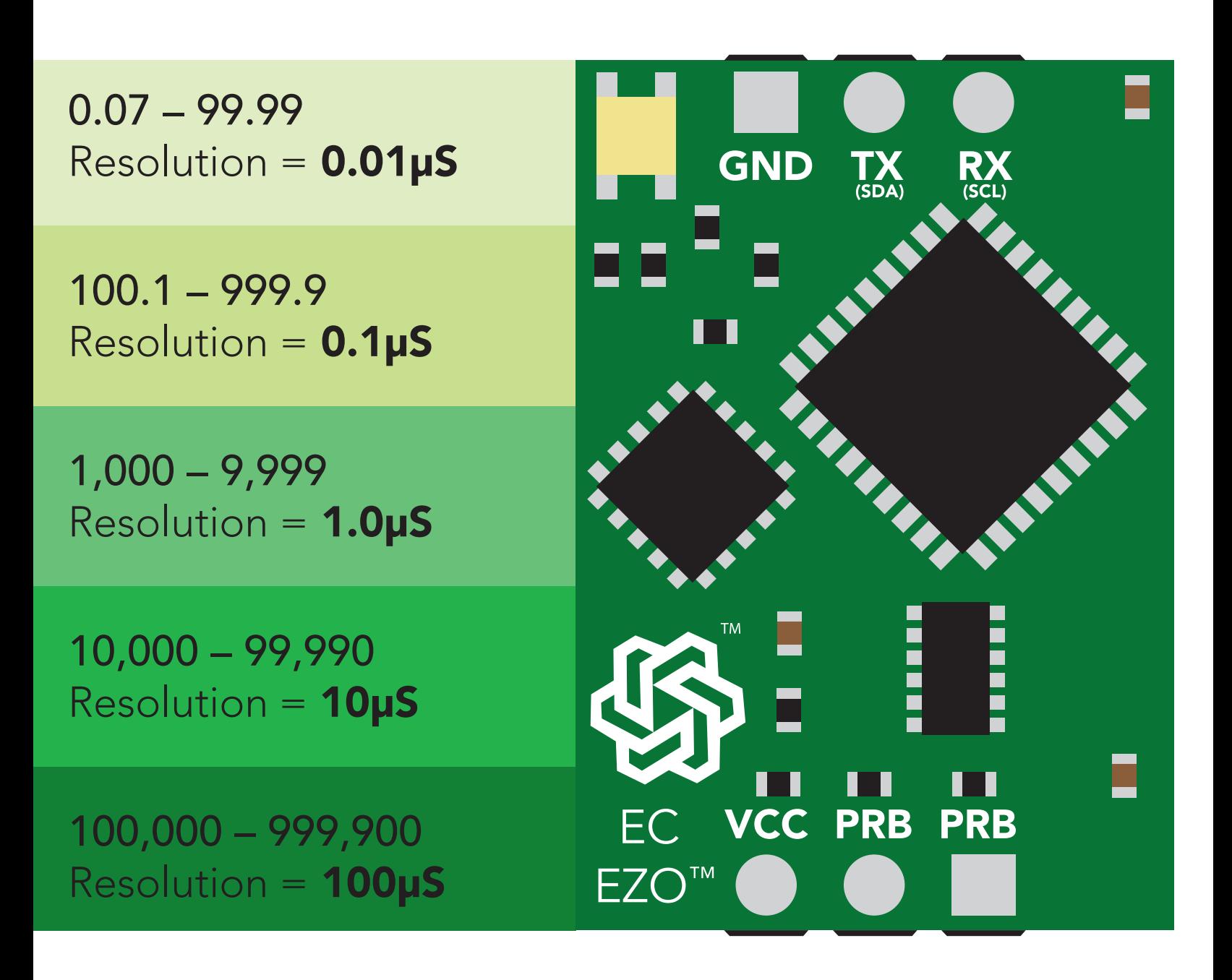

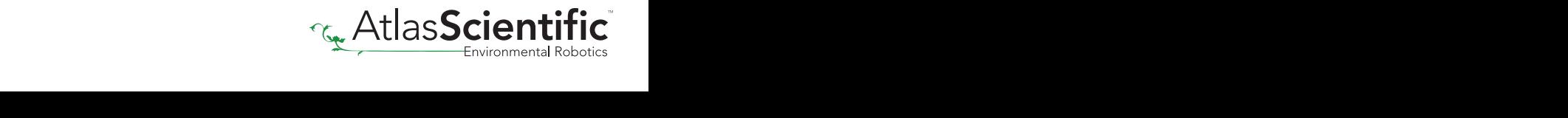

## <span id="page-7-0"></span>**Operating principle**

An E.C. *(electrical conductivity)* probe measures the electrical conductivity in a solution. It is commonly used in hydroponics, aquaculture and freshwater systems to monitor the amount of nutrients, salts or impurities in the water.

Inside the conductivity probe, two electrodes are positioned opposite from each other, an AC voltage is applied to the electrodes causing cations to move to the negatively charged electrode, while the anions move to the positively electrode. The more free electrolyte the liquid contains, the higher the electrical conductivity.

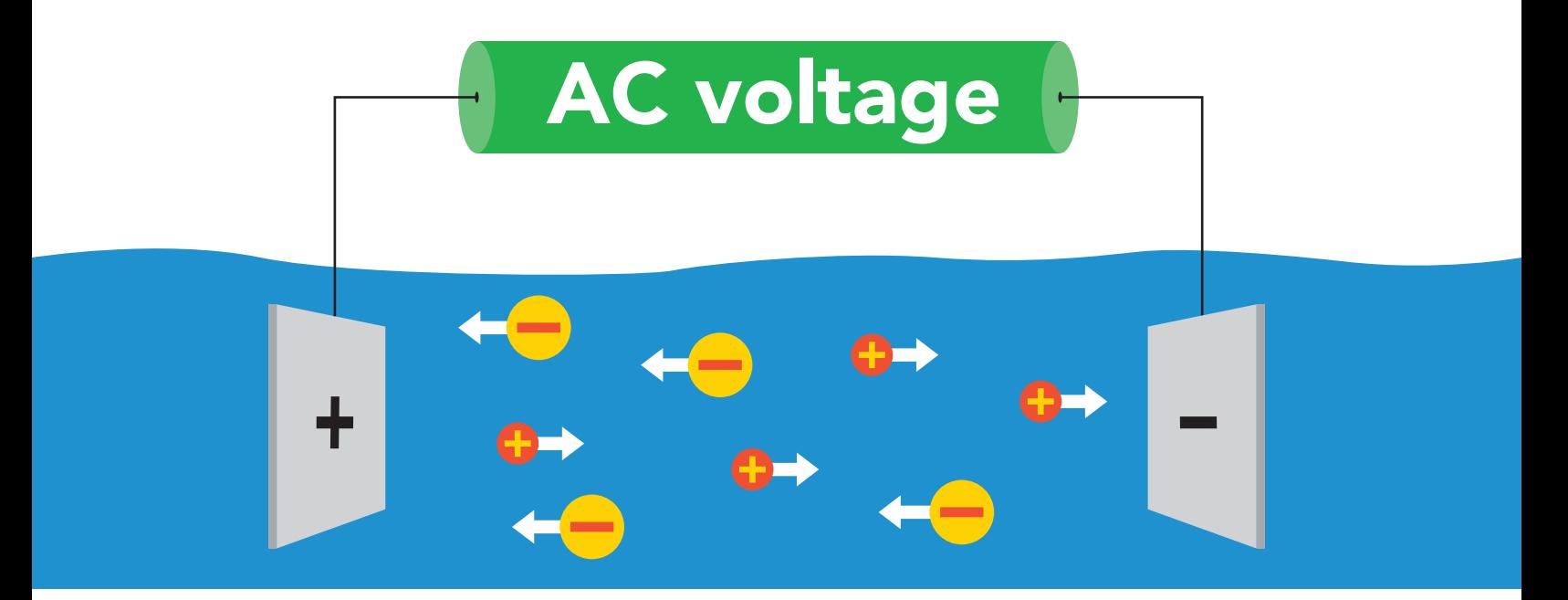

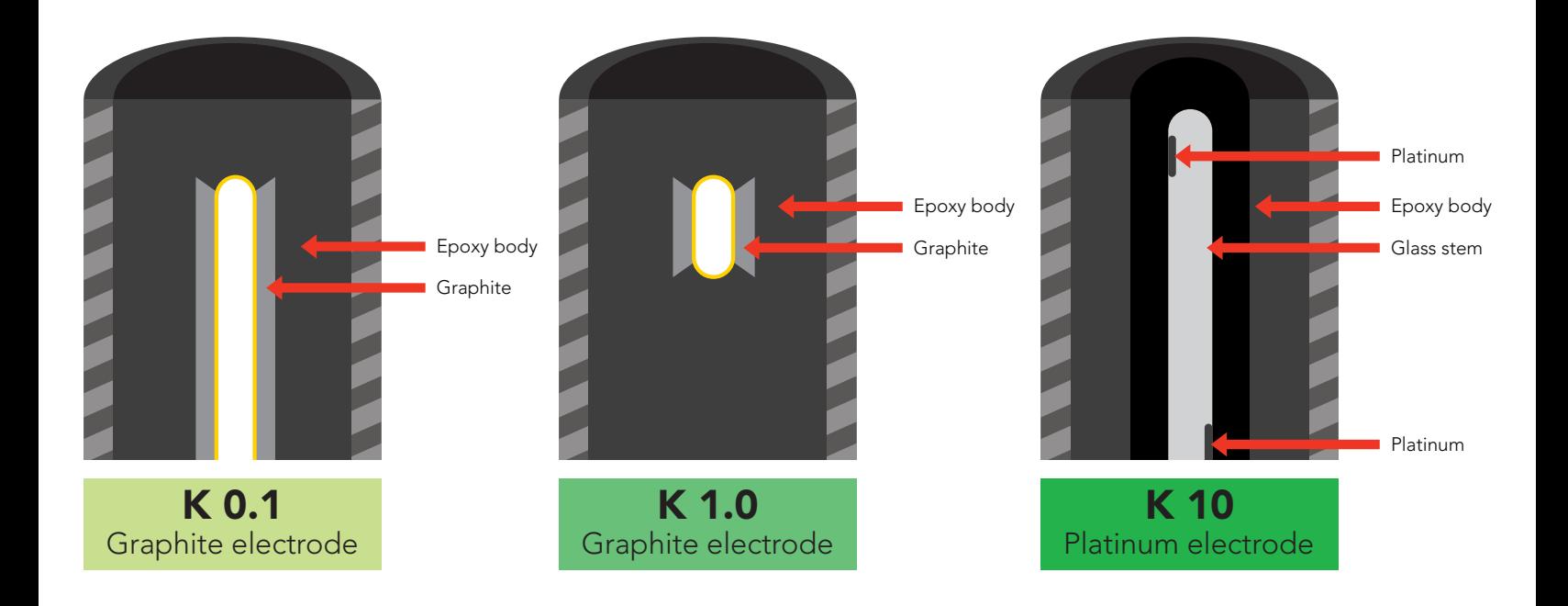

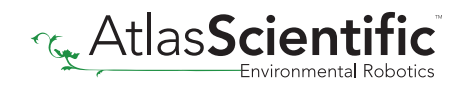

## <span id="page-8-0"></span>Output units

By default, EZO™ Conductivity circuits with firmware version 2.10 and above will *only* output EC. To enable these parameters see page [31](#page-30-0) for UART, and [56](#page-55-0) for I<sup>2</sup>C.

The EZO™ Conductivity circuit also has the capability to read:

Conductivity =  $\mu$ S/cm Total dissolved solids = ppm Salinity = PSU Spacific gravity (sea water only) = 1.00 – 1.300

These parameters must be individually enabled within the device. See page [31](#page-30-0) to enable each parameter in UART mode, and on page **[56](#page-55-0)** for I<sup>2</sup>C mode.

Once these parameters have been enabled, output will be a CSV string.

Example EC,TDS,SAL,SG

### Default LED blink pattern

This is the LED pattern for Continous Mode *(default state)* This can only happen when the device is in **UART** mode.

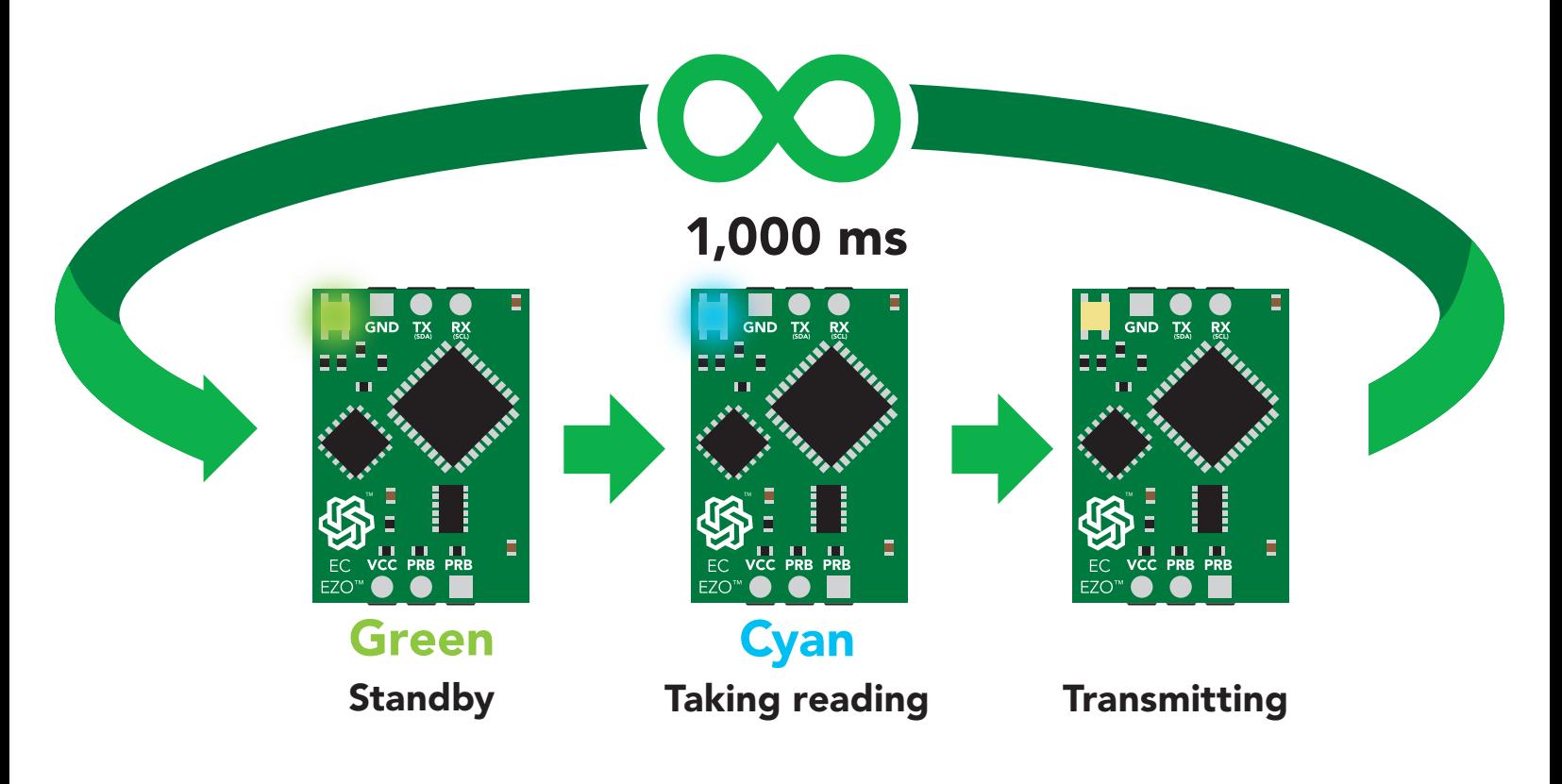

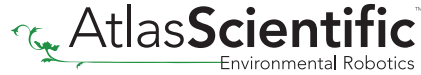

## <span id="page-9-0"></span>Calibration theory

The most important part of calibration is watching the readings during the calibration process. It's easiest to calibrate the device in its default state (UART mode, continuous readings). Switching the device to I2 C mode after calibration *will not* affect the stored calibration. If the device must be calibrated in <sup>12</sup>C mode be sure to request readings continuously so you can see the output from the probe.

### Pre-calibration setup

First, take readings from dry conductivity probe.

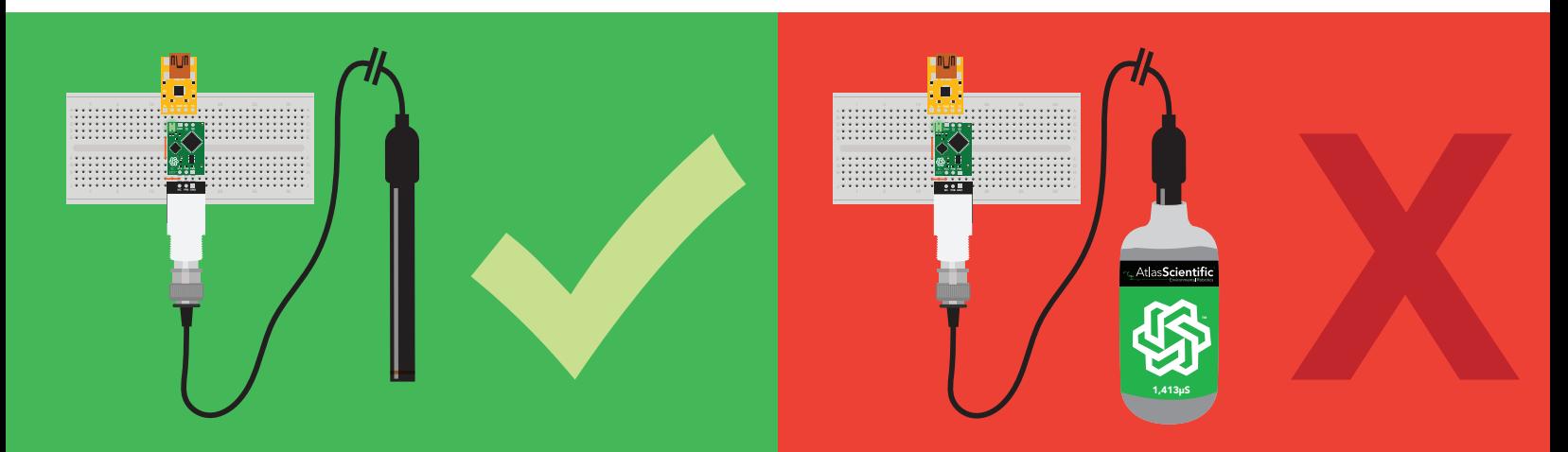

### Set probe type

If you are not using a K 1.0 conductivity probe *(default),* you need to set the probe type by using the "K,n" command. *(where n = K value of your probe)* 

### Dry calibration

**Dry calibration**<br>Issuing the "Cal,dry" command fine tunes the internal electrical properties of the device.<br>This calibration only needs to be done once. Even though you may see reading of 0.00<br>before issuing the "Cal,dry" Issuing the "Cal,dry" command fine tunes the internal electrical properties of the device.  $\alpha$  only needs to be done once. Even though you may see reading of 0. 1,000 ms and the calibration only needs to be done once. Even though you may see reading of 0.00

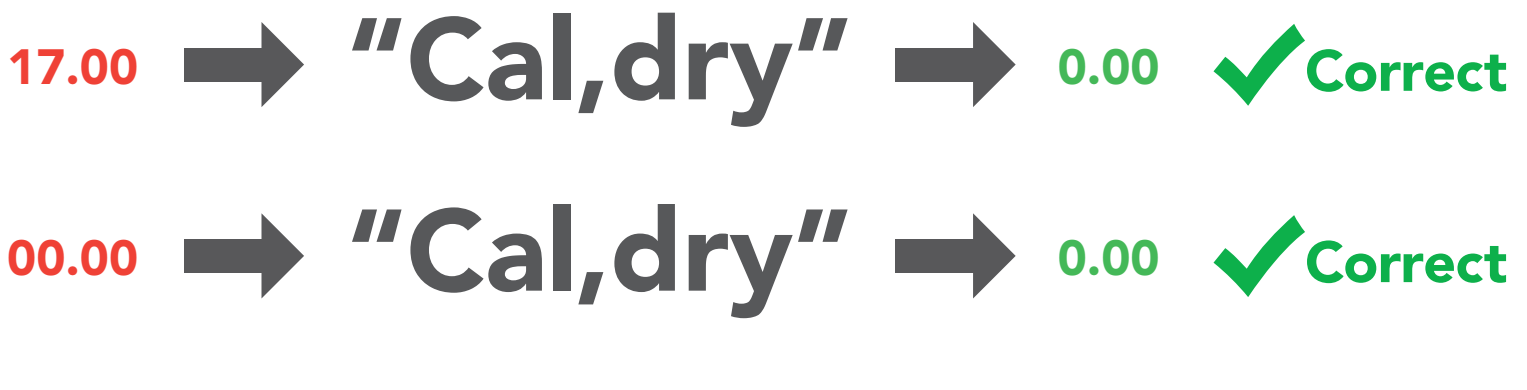

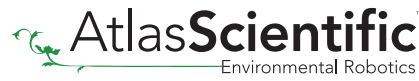

### Temperature compensation

Temperature has a significant effect on conductivity readings. The EZO™ Conductivity circuit has its temperature compensation set to 25˚ C as the default. If the calibration solution is not within 5˚ of 25˚ C, check the temperature chart on the side of the calibration bottle, and calibrate to that value.

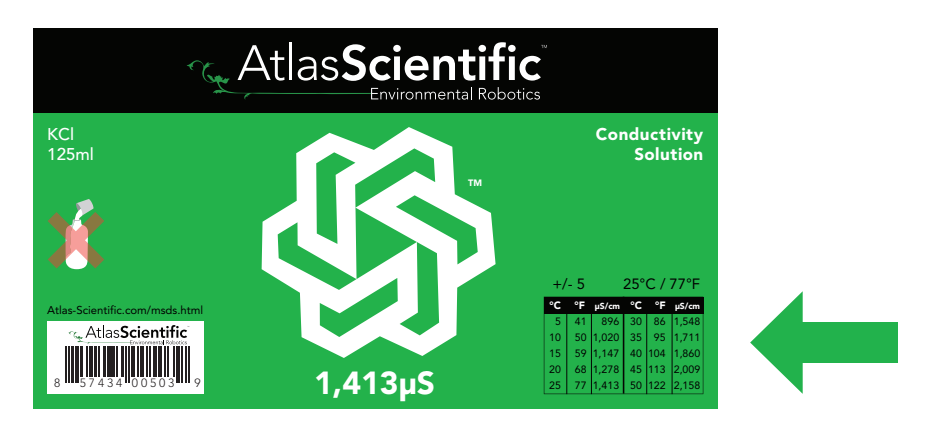

### Low point/single point calibration

Low point/single point calibration<br>Pour a small amount of the calibration solution into a cup.<br>you do not have trapped air bubbles in the sensing area. Pour a small amount of the calibration solution into a cup. Shake the probe to make sure you do not have trapped air bubbles in the sensing area. You should see readings that are off by **1 – 40%** from the stated value of the calibration solution. Wait for readings to stabilize (small movement from one reading to the next is normal).

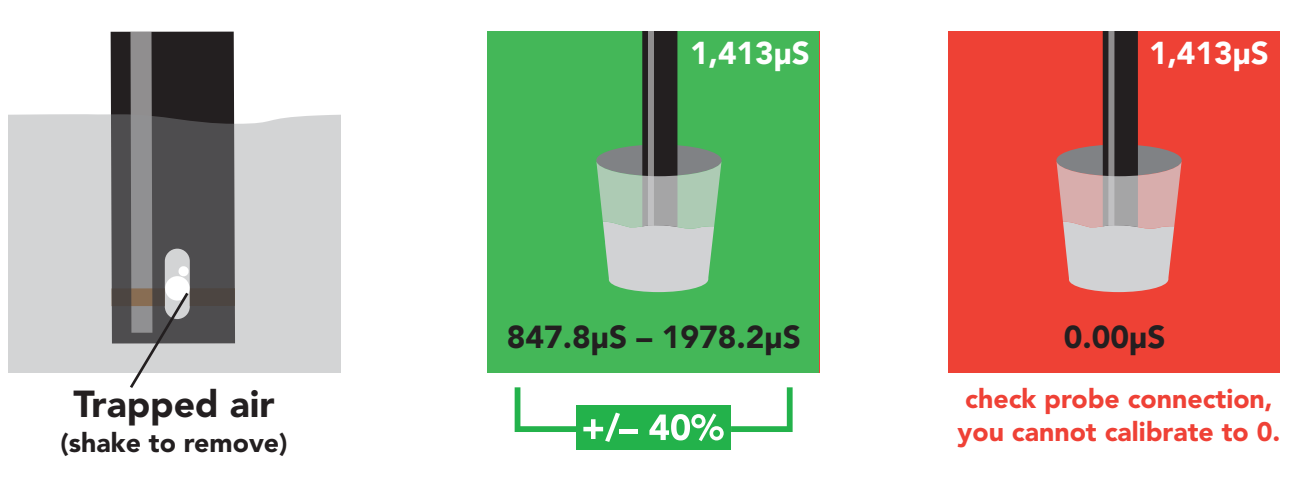

Single point calibration: "Cal,1413" *(Readings will change, calibration complete)*. Once the readings stabilize, issue the low point or single point calibration command. Low point calibration: "Cal,low,1413" *(Readings will NOT change)*

### High point calibration

High point calibration: "Cal,high,12880" *(Readings will change, calibration complete)*. Shake the probe to remove trapped air and adjust the temperature as done in the previous step. Once the readings have stabilized issue the high point calibration command.

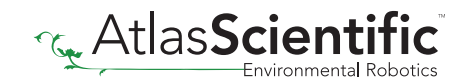

## <span id="page-11-0"></span>Power and data isolation

The Atlas Scientific EZO™ Conductivity circuit is a very sensitive device. This sensitivity is what gives the Conductivity circuit its accuracy. This also means that the Conductivity circuit is capable of reading micro-voltages that are bleeding into the water from unnatural sources such as pumps, solenoid valves or other probes/sensors.

When electrical noise is interfering with the Conductivity readings it is common to see rapidly fluctuating readings or readings that are consistently off. To verify that electrical noise is causing inaccurate readings, place the Conductivity probe in a cup of water by itself. The readings should stabilize quickly, confirming that electrical noise was the issue.

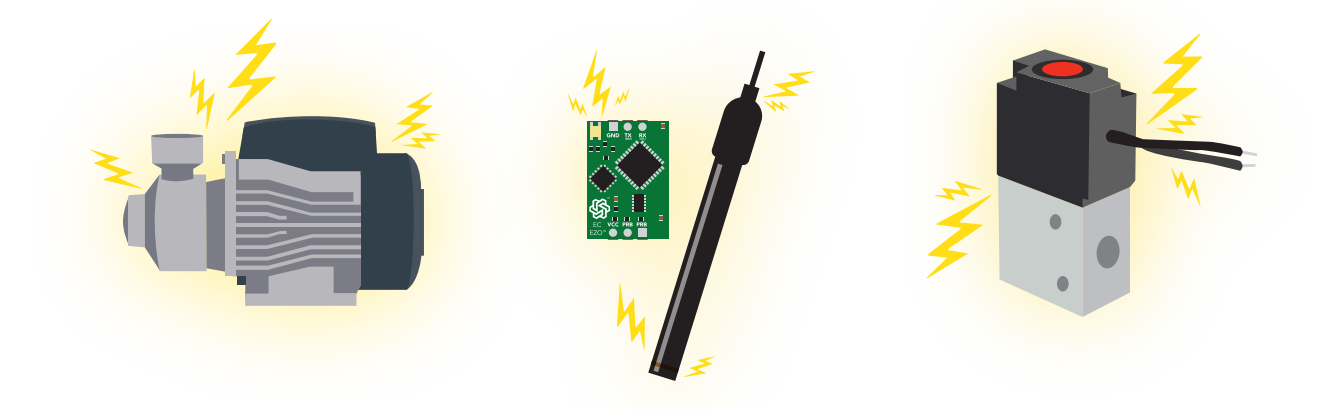

When reading from two EZO™ Conductivity circuits, it is *strongly recommended* that they are electrically isolated from each other.

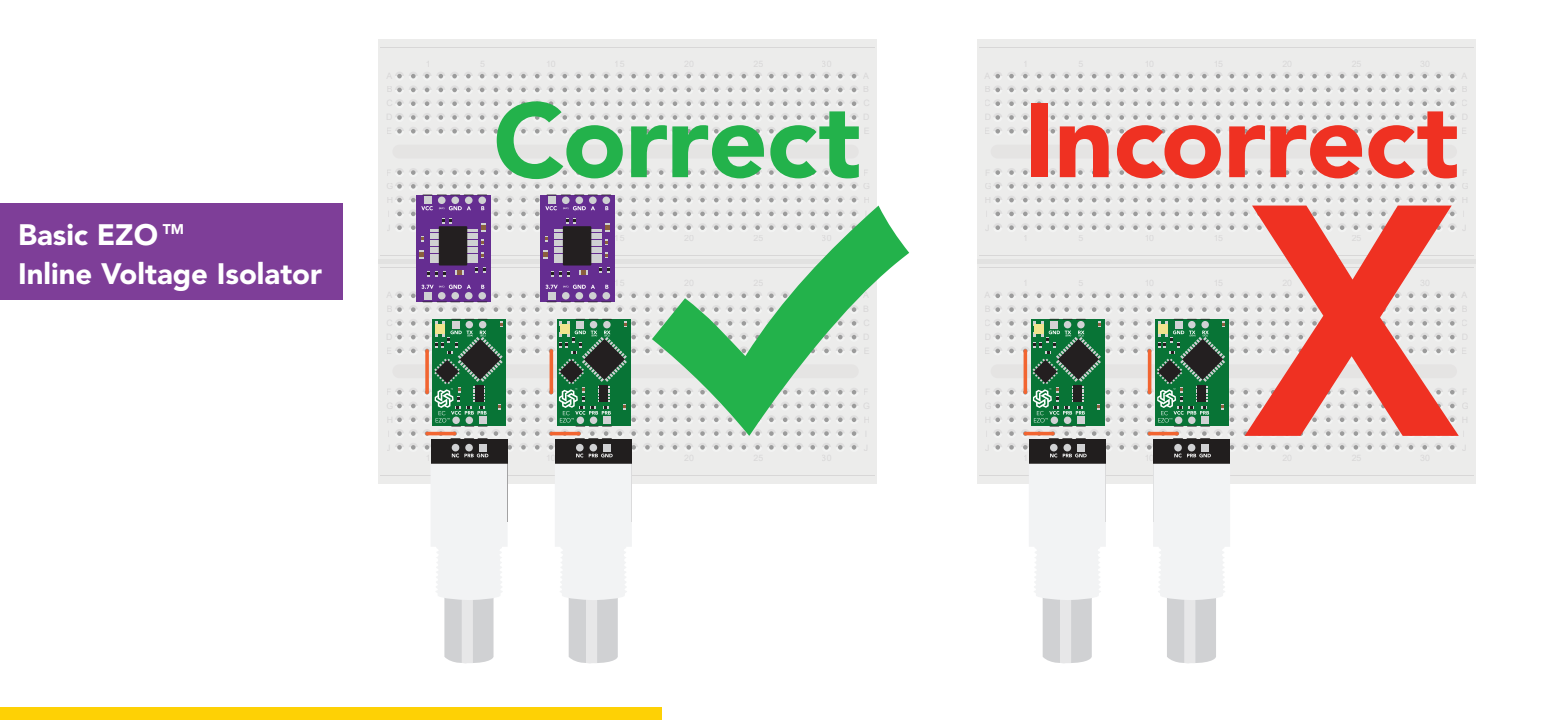

Without isolation, Conductivity readings will effect each other.

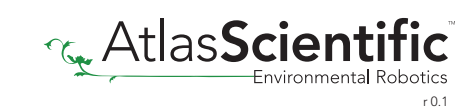

This schematic shows exactly how we isolate data and power using the *[ADM3260](http://www.analog.com/en/products/interface-isolation/isolation/isolated-i2c-isolators/adm3260.html#product-overview)* and a few passive components. The ADM3260 can output isolated power up to 150 mW and incorporates two bidirectional data channels.

This technology works by using tiny transformers to induce the voltage across an air gap. PCB layout requires special attention for EMI/EMC and RF Control, having proper ground planes and keeping the capacitors as close to the chip as possible are crucial for proper performance. The two data channels have a 4.7k $\Omega$  pull up resistor on both the isolated and non-isolated lines (R1, R2, R3, and R4) The output voltage is set using a voltage divider (R5, R6, and R,7) this produces a voltage of 3.7V regardless of your input voltage.

#### Isolated ground is different from non-isolated ground, these two lines should not be connected together.

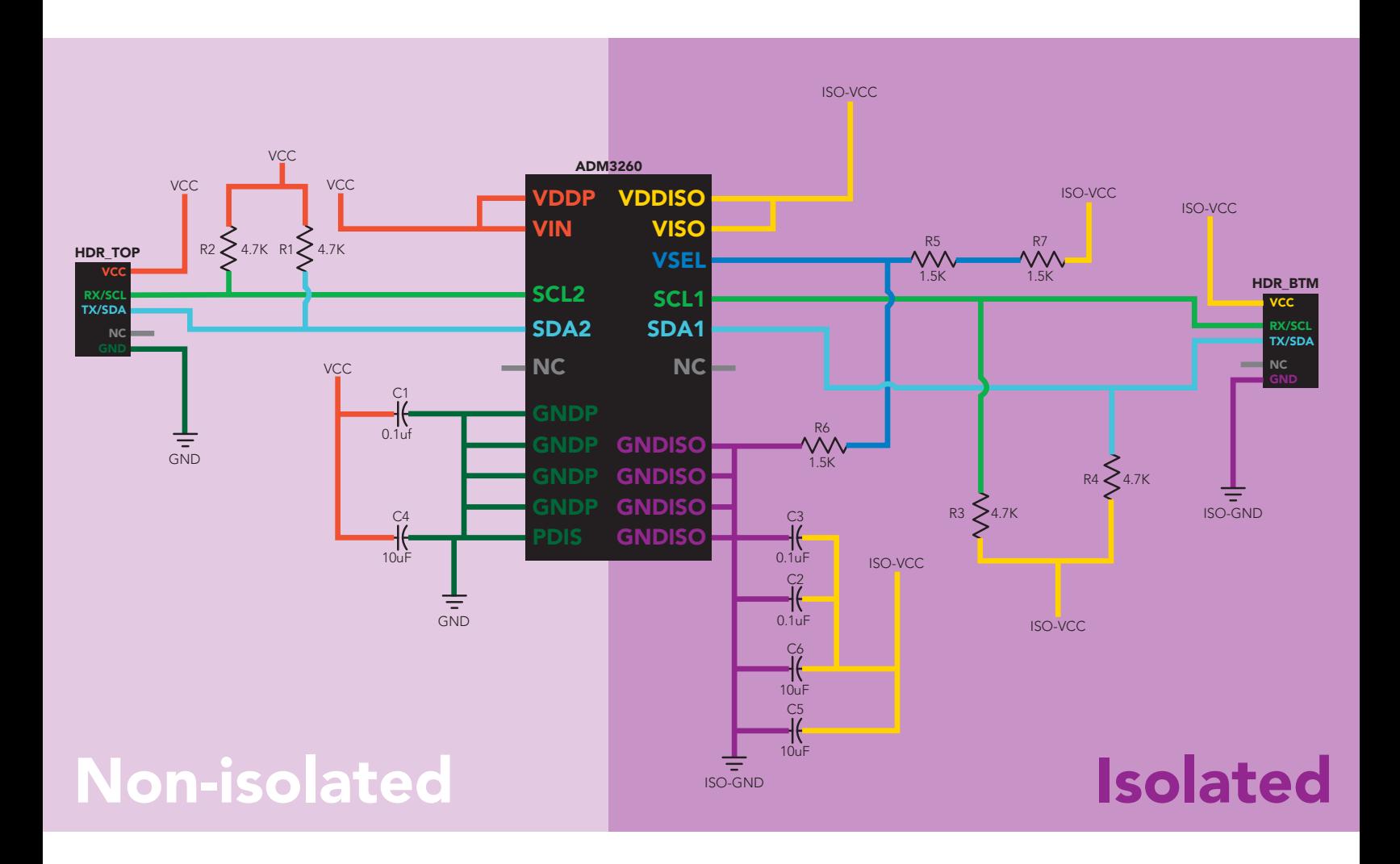

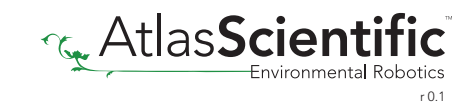

## <span id="page-13-0"></span>Correct wiring

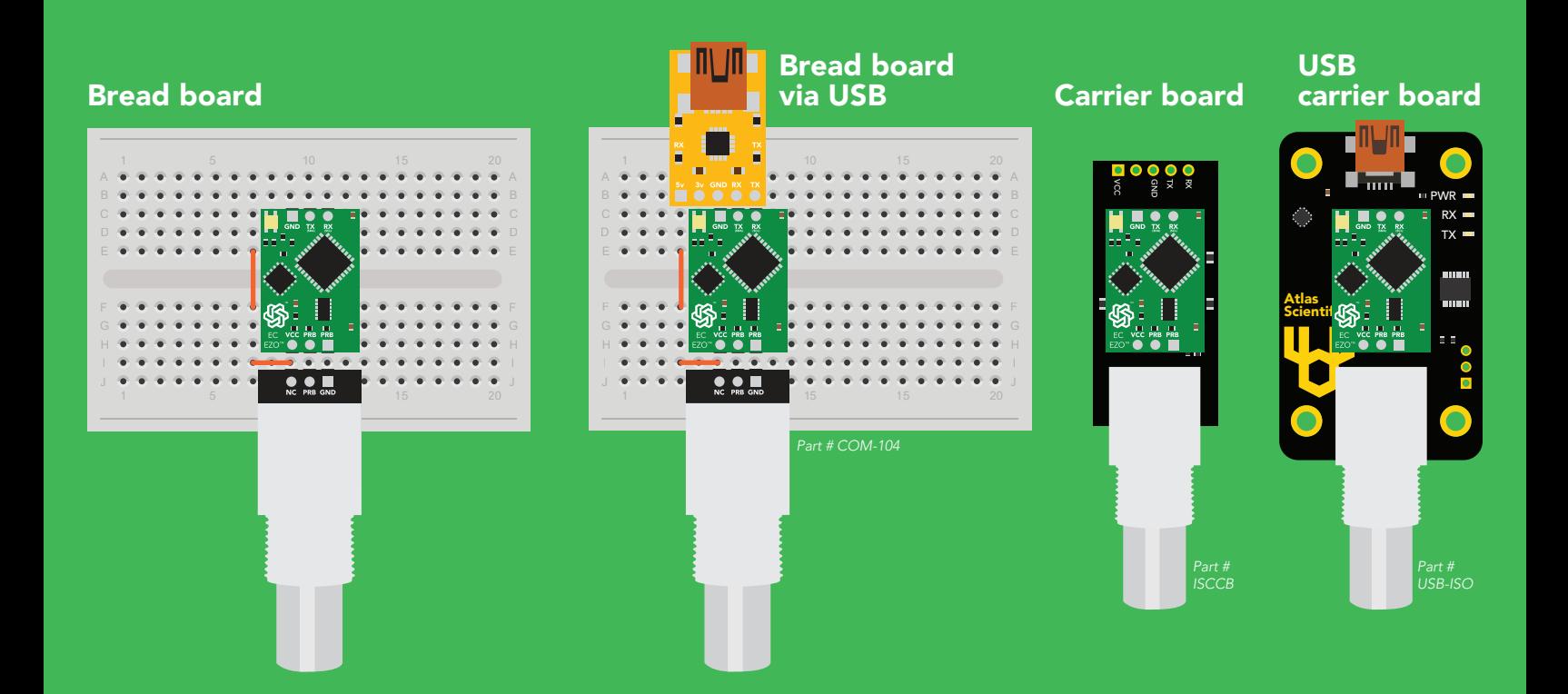

## Incorrect wiring

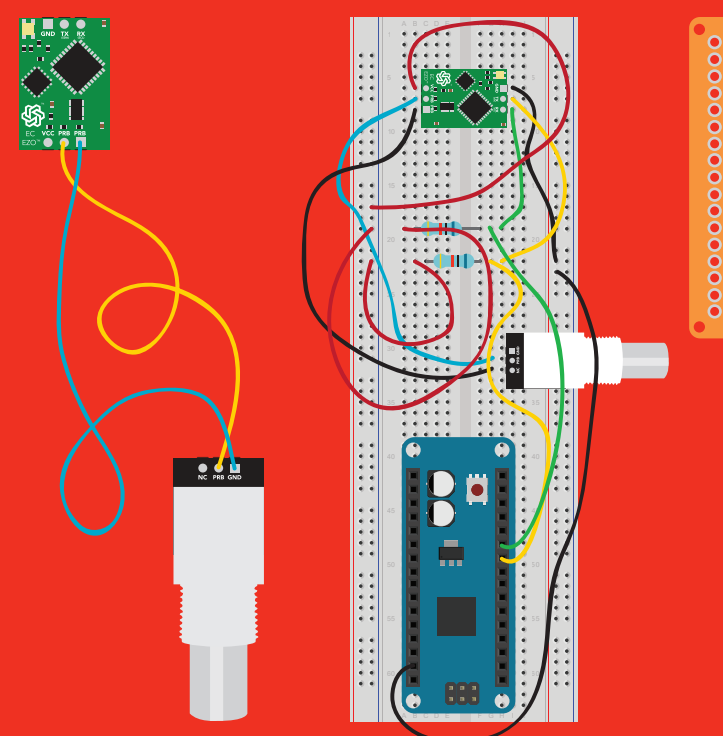

use Perfboards or Protoboards

NEVER

Extended leads Sloppy setup Perfboards or Protoboards \*Embedded into your device

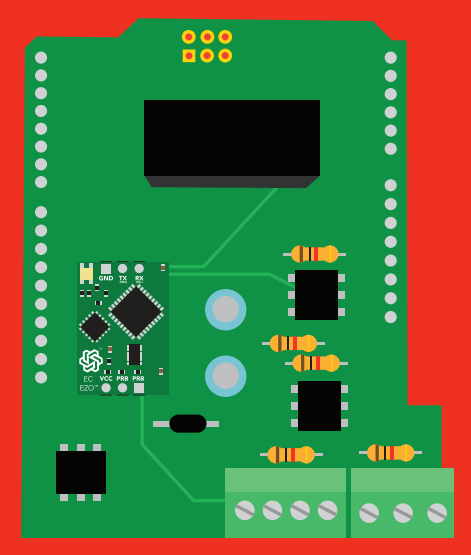

\*Only after you are familar with  $EZO$ <sup>*m*</sup> circuits operation

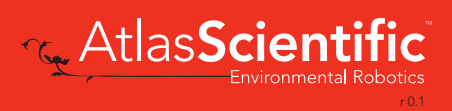

<span id="page-14-0"></span>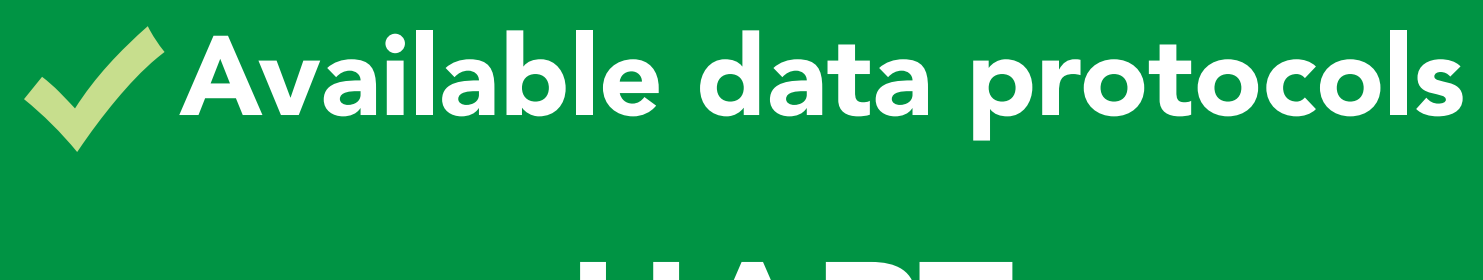

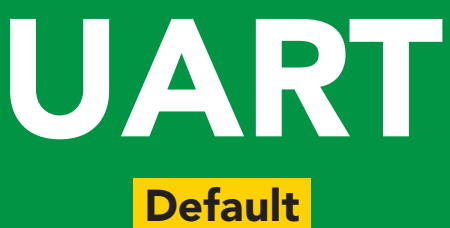

## $12C$

## Unavailable data protocols SPI Analog RS-485 Mod Bus 4–20mA **AtlasScienti**

**15** Copyright  $\odot$  Atlas Scientific LLC

# UART mode

#### Settings that are retained if power is cut

Baud rate **Calibration** Continuous mode Device name Enable/disable parameters Enable/disable response codes Hardware switch to <sup>2</sup>C mode LED control Protocol lock Software switch to <sup>2</sup>C mode

#### Settings that are **NOT** retained if power is cut

**Find** Sleep mode Temperature compensation

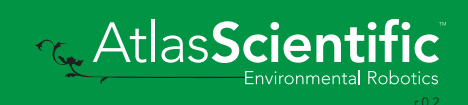

## <span id="page-16-0"></span>UART mode

no parity

8 data bits

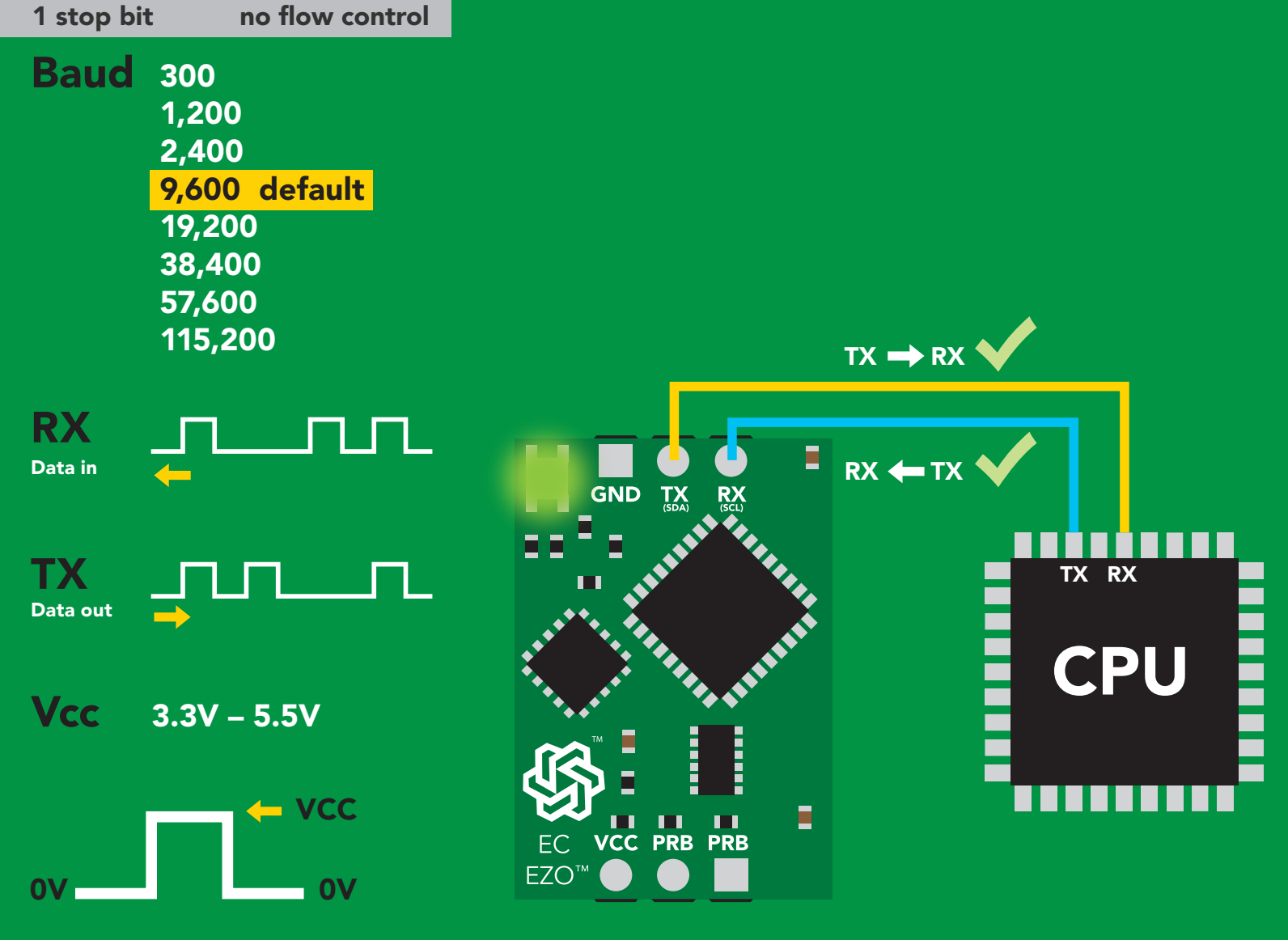

### Data format

#### Reading

Conductivity =  $\mu$ S/cm Total dissolved solids  $=$  ppm Salinity = PSU Specific gravity (sea water only) =  $1.00 - 1.300$ 

### Units EC,TDS,SAL,SG Encoding ASCII Format string

Terminator carriage return Data type floating point Decimal places 3 Smallest string 3 characters Largest string 40 characters

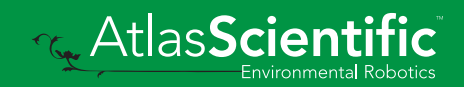

## <span id="page-17-0"></span>Default state

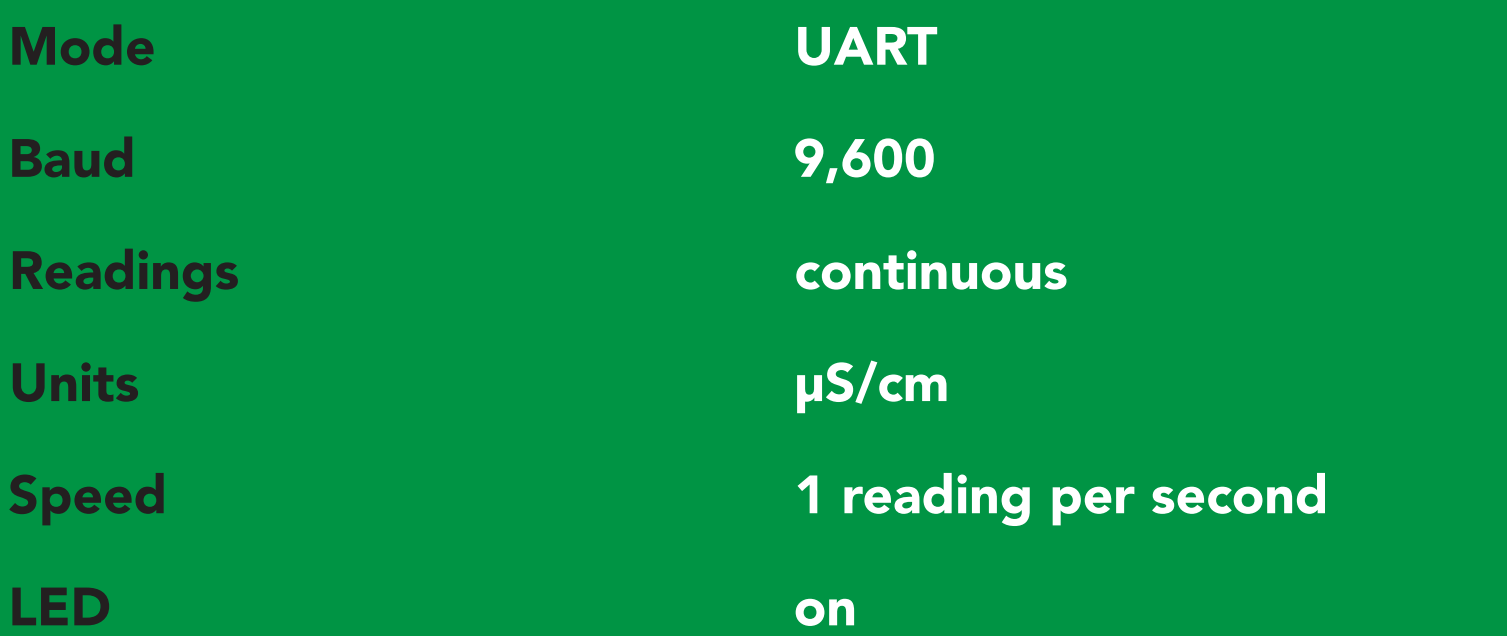

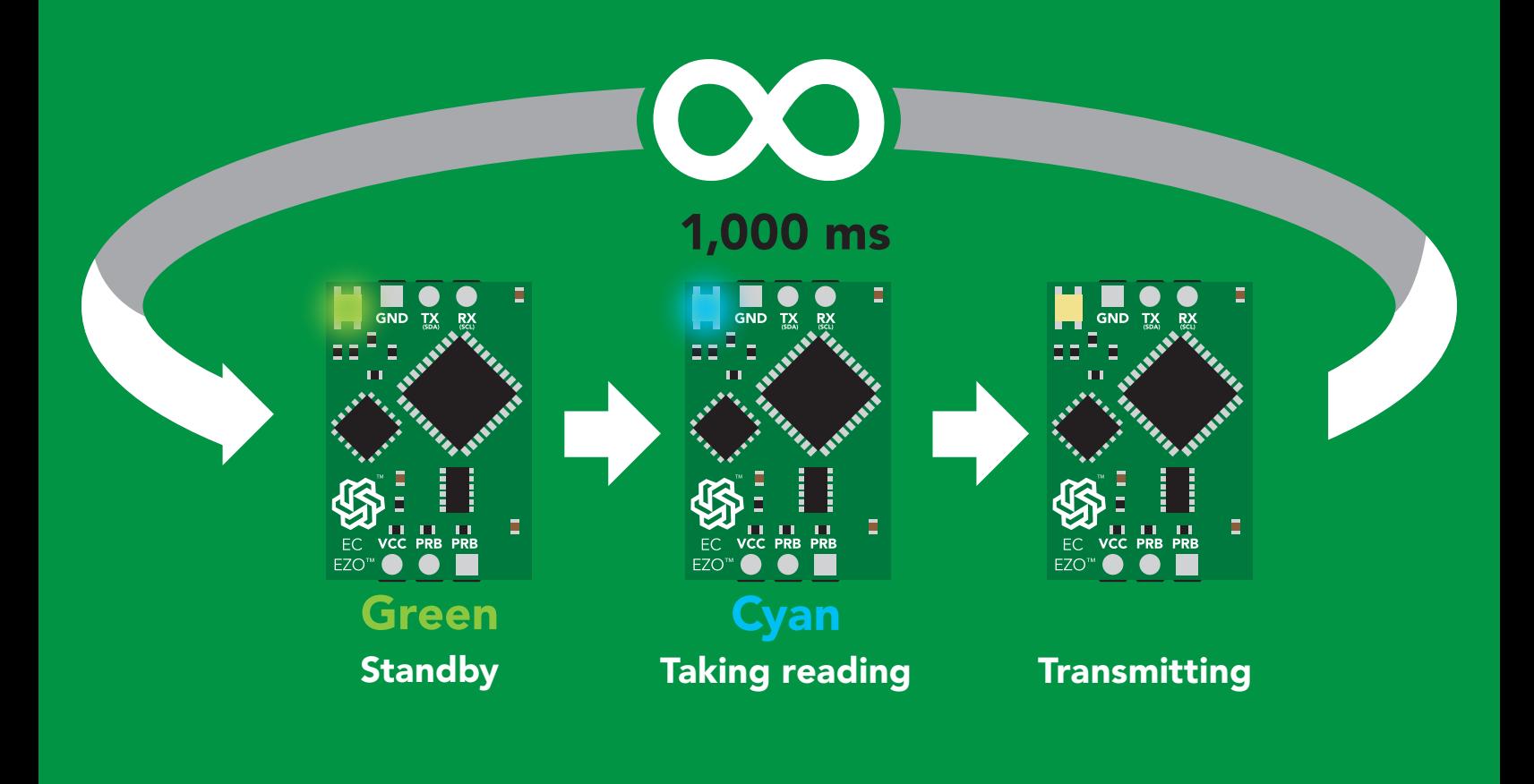

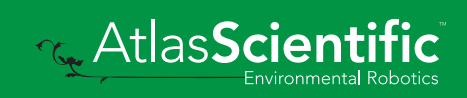

## <span id="page-18-0"></span>Receiving data from device

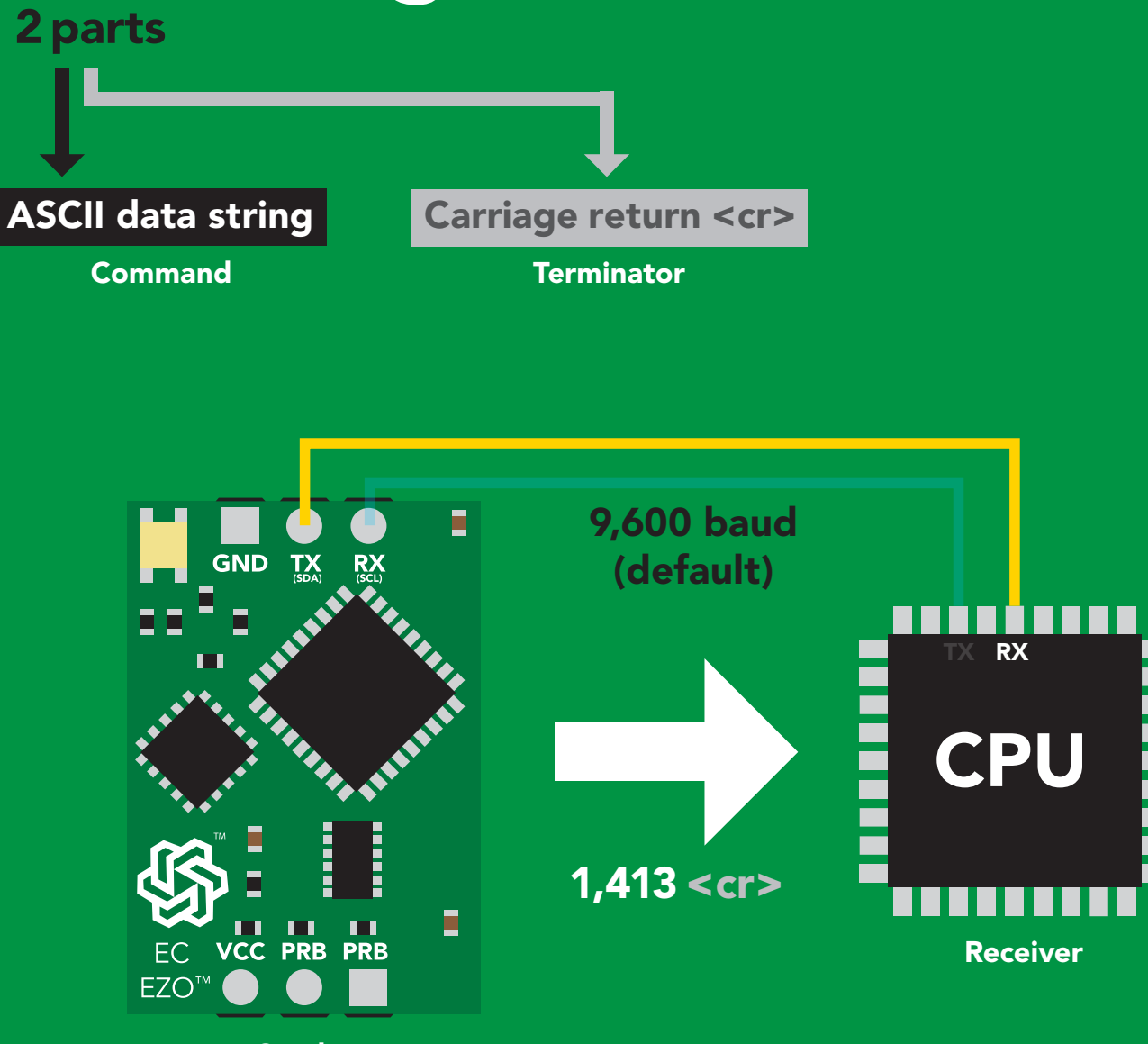

Sender

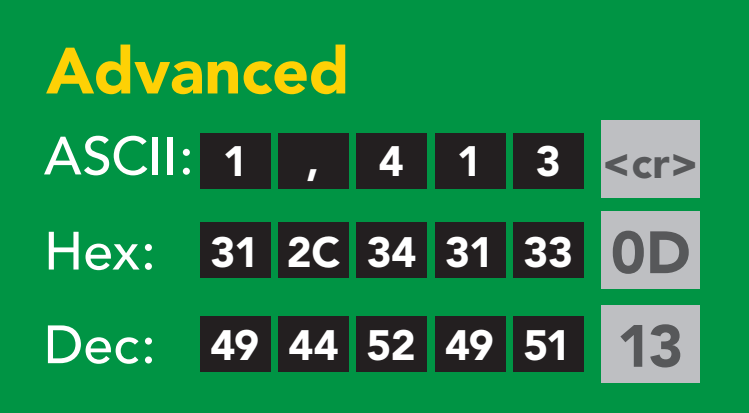

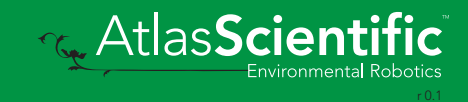

### <span id="page-19-0"></span>2 parts Sending commands to device

#### Command (not case sensitive)

Carriage return <cr>

ASCII data string

**Terminator** 

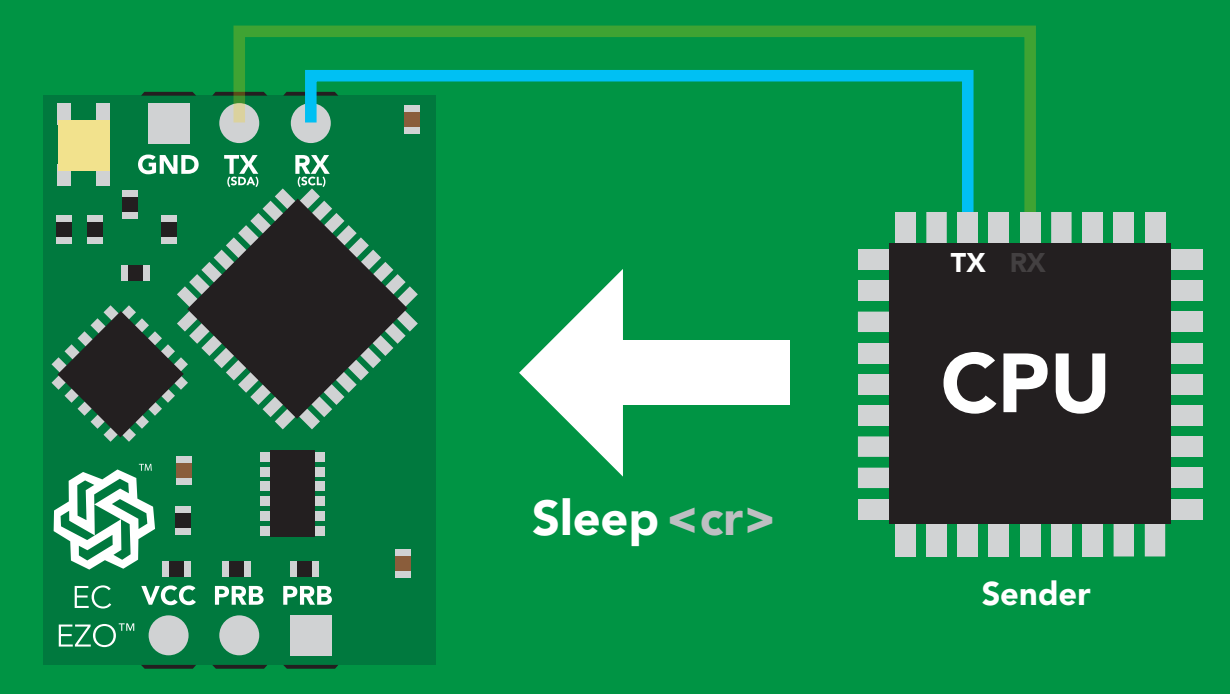

Receiver

#### Hex: Dec: 83 108 101 101 112 ASCII: S 53 6C 65 65 70 0D S l e e p 13 Advanced <cr>

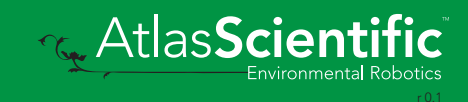

## <span id="page-20-0"></span>LED color definition

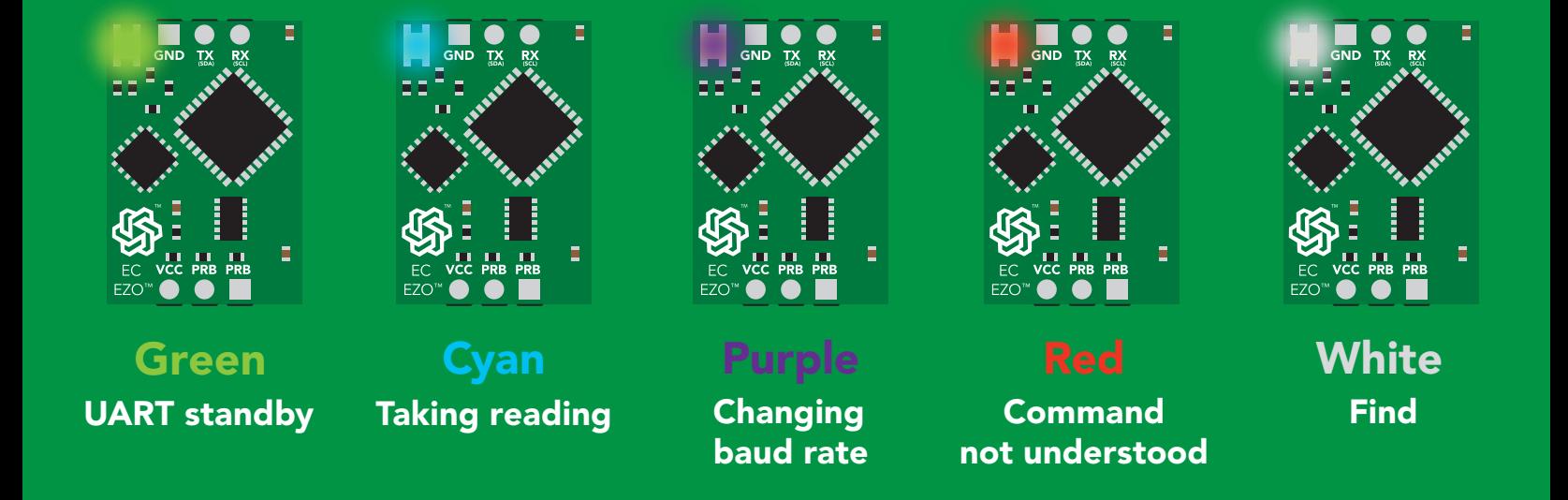

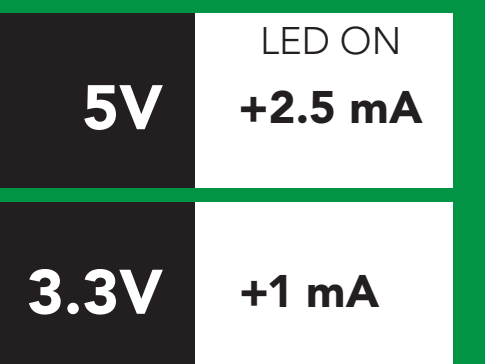

![](_page_20_Picture_3.jpeg)

### <span id="page-21-0"></span>command quick reference UART mode

All commands are ASCII strings or single ASCII characters.

![](_page_21_Picture_191.jpeg)

![](_page_21_Picture_3.jpeg)

## <span id="page-22-0"></span>LED control

### Command syntax

![](_page_22_Picture_118.jpeg)

- L,0 <cr> LED off
- L,? <cr> LED state on/off?

![](_page_22_Picture_119.jpeg)

![](_page_22_Figure_6.jpeg)

![](_page_22_Picture_8.jpeg)

L,1 L,0

![](_page_22_Picture_10.jpeg)

<span id="page-23-0"></span>![](_page_23_Picture_0.jpeg)

### Command syntax

This command will disable continuous mode Send any character or command to terminate find.

Find <cr> LED rapidly blinks white, used to help find device\*

\*This command is only available for firmware version 2.10 and above.

![](_page_23_Figure_5.jpeg)

![](_page_23_Picture_6.jpeg)

## <span id="page-24-0"></span>Continuous reading mode

### Command syntax

- C,1 <cr> enable continuous readings once per second default
- $C, n \text{ < or}$  continuous readings every n seconds (n = 2 to 99 sec)\*
- C,0 <cr> disable continuous readings
- C,? <cr> continuous reading mode on/off?

\*This command is only available for firmware version 2.10 and above.

![](_page_24_Picture_164.jpeg)

![](_page_24_Picture_8.jpeg)

## <span id="page-25-0"></span>Single reading mode

### Command syntax

R <cr> takes single reading

 $R \lt cr$  $R$  <cr>  $1,413$  <cr> \***OK** <cr> Example Response

![](_page_25_Figure_4.jpeg)

![](_page_25_Picture_5.jpeg)

## <span id="page-26-0"></span>Calibration

### Command syntax Dry calibration must always be done first!

![](_page_26_Picture_162.jpeg)

\*This command is only available for firmware version 2.10 and above.

![](_page_26_Picture_163.jpeg)

![](_page_26_Picture_6.jpeg)

## <span id="page-27-0"></span>Export/import calibration

### Command syntax

Export: Use this command to save calibration settings Import: Use this command to load calibration settings to one or more devices.

- Export <cr> export calibration string from calibrated device\*
- Import < cr> import calibration string to new device\*
- Export,? <cr> calibration string info\*

\*This command is only available for firmware version 2.10 and above.

**Reduction** 

![](_page_27_Picture_171.jpeg)

## <span id="page-28-0"></span>Setting the probe type

### Command syntax

K 1.0 is the default value

- K,n <cr> n = any value; floating point in ASCII
- K,? <cr> probe K value?

![](_page_28_Picture_80.jpeg)

![](_page_28_Figure_6.jpeg)

![](_page_28_Picture_7.jpeg)

### <span id="page-29-0"></span>Temperature compensation

### **Command syntax Temperature is always in Celsius**

- $T, n \leq c$ r> n = any value; floating point or int
- T,? <cr> compensated temperature value?

![](_page_29_Picture_87.jpeg)

![](_page_29_Figure_6.jpeg)

![](_page_29_Picture_7.jpeg)

## <span id="page-30-0"></span>Enable/disable parameters from output string

### Command syntax

![](_page_30_Picture_177.jpeg)

![](_page_30_Picture_178.jpeg)

![](_page_30_Picture_4.jpeg)

## <span id="page-31-0"></span>Naming device

### Command syntax

![](_page_31_Picture_160.jpeg)

Name,zzt Name,?

**GND** 

**TX** 

![](_page_31_Figure_5.jpeg)

![](_page_31_Figure_7.jpeg)

E

\*OK <cr> Name,zzt <cr>

![](_page_31_Picture_9.jpeg)

## <span id="page-32-0"></span>Device information

### Command syntax

![](_page_32_Picture_69.jpeg)

![](_page_32_Picture_70.jpeg)

### Response breakdown

![](_page_32_Picture_5.jpeg)

![](_page_32_Picture_6.jpeg)

### <span id="page-33-0"></span>Response codes

### Command syntax

![](_page_33_Picture_169.jpeg)

- \*OK,0 <cr> disable response
- \*OK,? <cr> response on/off?

![](_page_33_Picture_170.jpeg)

#### Other response codes

- \*ER unknown command
- over volt (VCC>=5.5V) \*OV
- under volt (VCC<=3.1V) \*UV
- reset \*RS
- boot up complete, ready \*RE
- entering sleep mode \*SL
- wake up \*WA

These response codes cannot be disabled

![](_page_33_Picture_15.jpeg)

## <span id="page-34-0"></span>Reading device status

### Command syntax

Status <cr> voltage at Vcc pin and reason for last restart

![](_page_34_Picture_98.jpeg)

![](_page_34_Picture_4.jpeg)

## <span id="page-35-0"></span>Sleep mode/low power

### Command syntax

Send any character or command to awaken device.

![](_page_35_Figure_3.jpeg)

![](_page_35_Picture_101.jpeg)

![](_page_35_Figure_5.jpeg)

## <span id="page-36-0"></span>**Change baud rate**

### Command syntax

Baud,n <cr> change baud rate

![](_page_36_Picture_134.jpeg)

![](_page_36_Figure_4.jpeg)

![](_page_36_Picture_5.jpeg)

\*OK <cr>

![](_page_36_Picture_7.jpeg)

## <span id="page-37-0"></span>Protocol lock

### Command syntax

<mark>t mode.</mark><br>T Locks device to UART mode.

![](_page_37_Picture_188.jpeg)

 $\overline{\phantom{0}}$ 

Plock,1 I2C,100

![](_page_37_Figure_5.jpeg)

\*OK <cr>

![](_page_37_Figure_8.jpeg)

cannot change to l<sup>2</sup>C Taking reading reading reading the second reading reading the second reading reading the second reading reading  $\sim$  $\mathbf{C}$ \*ER <cr>

Short

![](_page_37_Picture_11.jpeg)

**Purple cannot change to I<sup>2</sup>C** 

![](_page_37_Picture_13.jpeg)

### <span id="page-38-0"></span>Factory reset

### Command syntax

Clears calibration LED on "\*OK" enabled

Factory <cr> enable factory reset

Example Response \*OK <cr> Factory <cr>

Factory <cr>

![](_page_38_Figure_6.jpeg)

![](_page_38_Picture_7.jpeg)

## <span id="page-39-0"></span>Change to I2C mode

### I2C,n <cr> sets I<sup>2</sup>C address and reboots into I<sup>2</sup>C mode Command syntax **Example** Wrong example Response Response \*OK (reboot in I2C mode) **I2C,139 <cr> n ≯ 127 \*ER <cr>** I2C,100 <cr> n = any number 1 – 127 Default <sup>2</sup>C address 100 (0x64)

#### I2C,100

![](_page_39_Figure_3.jpeg)

![](_page_39_Picture_4.jpeg)

## <span id="page-40-0"></span>Manual switching to I<sup>2</sup>C

- Make sure Plock is set to 0
- Disconnect ground (power off) •
- Disconnect TX and RX
- Connect TX to the right PRB
- Confirm RX is disconnected •
- Connect ground (power on) •
- Wait for LED to change from Green to Blue •
- Disconnect ground (power off) •
- Reconnect all data and power

Manually switching to <sup>2</sup>C will set the <sup>2</sup>C address to 100 (0x64)

### Example

![](_page_40_Figure_12.jpeg)

![](_page_40_Picture_13.jpeg)

![](_page_40_Picture_14.jpeg)

## I 2C mode

The I2C protocol is *considerably more complex* than the UART (RS–232) protocol. Atlas Scientific assumes the embedded systems engineer understands this protocol.

To set your EZO™ device into I<sup>2</sup>C mode click here

#### Settings that are retained if power is cut

Calibration Change I2 C address Enable/disable parameters Hardware switch to UART mode LED control Protocol lock Software switch to UART mode

#### Settings that are NOT retained if power is cut

Find Sleep mode Temperature compensation

![](_page_41_Picture_7.jpeg)

### <span id="page-42-0"></span>I 2C mode

I 2C address (0x01 – 0x7F) 100 (0x64) default

 $Vcc$  3.3V – 5.5V

Clock speed 100 – 400 kHz

#### ռ\_\_\_\_\_\_\_ <del>շ</del> SDA **Latin**

![](_page_42_Figure_5.jpeg)

0V 0V **E** VCC

![](_page_42_Figure_7.jpeg)

### Data format

Reading

Conductivity =  $\mu$ S/cm Total dissolved solids = ppm Salinity = PSU Specific gravity (sea water only) =  $1.00 - 1.300$ 

Encoding ASCII

Units EC,TDS,SAL,SG

Format string Data type floating point Decimal places 3 Smallest string 3 characters

Largest string 399 characters

![](_page_42_Picture_15.jpeg)

## <span id="page-43-0"></span>Sending commands to device

![](_page_43_Figure_1.jpeg)

**AtlasScienti** 

## <span id="page-44-0"></span>Requesting data from device

![](_page_44_Figure_1.jpeg)

### Advanced

![](_page_44_Figure_3.jpeg)

### <span id="page-45-0"></span>Response codes

After a command has been issued, a 1 byte response code can be read in order to confirm that the command was processed successfully.

*Reading back the response code is completely optional, and is not required for normal operation.*

![](_page_45_Figure_3.jpeg)

I2C\_start; I2C\_address; I2C\_write(EZO\_command); I2C\_stop;

#### delay(300);

![](_page_45_Picture_7.jpeg)

I2C\_start; I2C\_address;  $\overline{Char[ ] } = I2C_{\_}read;$ I2C\_stop;

Example The response code will always be 254, if you do not wait for the processing delay.

#### Response codes single byte, not string

- no data to send  $\frac{255}{1}$ 
	- still processing, not ready 254
	- syntax error 2
	- successful request 1

![](_page_45_Picture_15.jpeg)

## <span id="page-46-0"></span>LED color definition

![](_page_46_Picture_1.jpeg)

**Blue** 

I 2C standby

![](_page_46_Picture_2.jpeg)

Green

Taking reading

![](_page_46_Picture_5.jpeg)

Purple

Changing I 2C ID#

![](_page_46_Picture_8.jpeg)

Command not understood

![](_page_46_Picture_11.jpeg)

**White** Find

![](_page_46_Picture_92.jpeg)

![](_page_46_Picture_14.jpeg)

### <span id="page-47-0"></span>command quick reference I 2C mode

All commands are ASCII strings or single ASCII characters.

![](_page_47_Picture_135.jpeg)

![](_page_47_Picture_3.jpeg)

## <span id="page-48-0"></span>LED control

### Command syntax

L,1 LED on default

- L,0 LED off
- L,? LED state on/off?

![](_page_48_Figure_5.jpeg)

**G.** AtlasScienti

![](_page_48_Figure_6.jpeg)

<span id="page-49-0"></span>![](_page_49_Picture_0.jpeg)

### 300ms <sup>o</sup> processing delay

### Command syntax

This command will disable continuous mode Send any character or command to terminate find.

Find <cr> LED rapidly blinks white, used to help find device\*

\*This command is only available for firmware version 2.10 and above.

![](_page_49_Figure_6.jpeg)

![](_page_49_Picture_7.jpeg)

## <span id="page-50-0"></span>Taking reading

### Command syntax

600ms <sup>p</sup> processing delay

![](_page_50_Figure_3.jpeg)

![](_page_50_Figure_4.jpeg)

Wait 600ms

![](_page_50_Figure_5.jpeg)

Taking reading

**Transmitting** 

![](_page_50_Picture_8.jpeg)

## <span id="page-51-0"></span>Calibration

### Command syntax Dry calibration must always be done first!

600ms <sup>@</sup> processing delay

![](_page_51_Picture_225.jpeg)

\*This command is only available for firmware version 2.10 and above.

![](_page_51_Figure_6.jpeg)

![](_page_51_Picture_7.jpeg)

## <span id="page-52-0"></span>Export/import calibration

### Command syntax

Export: Use this command to save calibration settings Import: Use this command to load calibration settings to one or more devices.

**G.** AtlasScienti

![](_page_52_Picture_207.jpeg)

(1 of 10) (1 of 10) (10 of 10) (8 more) (FIFO) Export Export Export,? Example Response \*This command is only available for firmware version 2.10 and above. Import, n Response breakdown # of strings to export # of bytes to export Export strings can be up to 12 characters long 10, 120 300ms (C) processing delay Wait 300ms Wait 300ms  $t$  300ms Wait 300ms 10,120 59 6F 75 20 61 72 65 20 61 20 63 6F \*DONE Import, 59 6F 75 20 61 72 1 1 1 1 **ASCII ASCII ASCII ASCII ASCII** Dec **Dec** Dec Dec 0 Null 0 Null 0 Null 0 Null Export

## <span id="page-53-0"></span>Setting the probe type

### Command syntax

300ms **(b)** processing delay

K,n n = any value; floating point in ASCII

K 1.0 is the default value

K,? probe K value?

![](_page_53_Figure_6.jpeg)

![](_page_53_Figure_7.jpeg)

### <span id="page-54-0"></span>Temperature compensation

### 300ms **(b)** processing delay

### **Command syntax** Temperature is always in Celsius

- T,n n = any value; floating point or int
- T,? compensated temperature value?

![](_page_54_Figure_6.jpeg)

![](_page_54_Picture_7.jpeg)

## <span id="page-55-0"></span>Enable/disable parameters from output string

### Command syntax

300ms **(2)** processing delay

enable / disable total dissolved solids

enable / disable conductivity

![](_page_55_Picture_248.jpeg)

Example Response

 $\overline{\bigoplus_{\text{Wait }300\text{ms}}}$ 

 $\bigodot$  Wait 300ms

O,EC,1 / O,EC,0

/ O,TDS,1 O,TDS,0

#### **Enable / disable coarametre** Dec 0 **Enable/disable parameters**

1 Dec

1 Dec

0

0

**P, SG, 10, O,SG,0 I,S, O, I,S, O, I,S, O, E, A, G, B, A, G, B, A, G, B, A, G, B, A, G, B, A, G, B, A, G, B, A, G, B, A, G, B, A, G, B, A, G, B, A, G, B, A, G, B, A, G, B, A, G, B, A, G, B, A, G, B, A, G, B, A, G, B, A, G,** Dec 0 from output string

O,?

#### 1 0 ?,O,EC,TDS,S,SG Dec <mark>Wait 300ms </mark>Dec ASCII Null

if all are enabled

#### **Parameters**

- EC conductivity
- total dissolved solids TDS
- salinity S
- specific gravity SG

#### Followed by 1 or 0

- enabled 1
- disabled  $\mathbf{O}$

\* If you disable all possible data types your readings will display "no output".

![](_page_55_Picture_22.jpeg)

## <span id="page-56-0"></span>Device information

### Command syntax

300ms **(b)** processing delay

i device information

![](_page_56_Figure_4.jpeg)

### Response breakdown

![](_page_56_Picture_6.jpeg)

![](_page_56_Picture_7.jpeg)

## <span id="page-57-0"></span>Reading device status

### Command syntax

300ms processing delay

Status voltage at Vcc pin and reason for last restart

![](_page_57_Figure_4.jpeg)

![](_page_57_Picture_5.jpeg)

## <span id="page-58-0"></span>Sleep mode/low power

### Command syntax

![](_page_58_Figure_2.jpeg)

![](_page_58_Picture_3.jpeg)

## <span id="page-59-0"></span>Protocol lock

![](_page_59_Picture_177.jpeg)

## <span id="page-60-0"></span>I 2C address change

### Command syntax

300ms <sup>@</sup> processing delay

I2C,n sets I<sup>2</sup>C address and reboots into I<sup>2</sup>C mode

## I2C,101 device reboot Example Response

### Warning!

Changing the  $I^2C$  address will prevent communication between the circuit and the CPU, until your CPU is updated with the new I<sup>2</sup>C address.

Default <sup>2</sup>C address is 100 (0x64).

![](_page_60_Figure_8.jpeg)

(reboot)

### I2C,101

#### $n =$ any number 1 – 127

![](_page_60_Picture_13.jpeg)

![](_page_60_Picture_14.jpeg)

### <span id="page-61-0"></span>Factory reset

### Factory enable factory reset Command syntax Factory device reboot Example Response I 2C address will not change Factory reset will not take the device out of I<sup>2</sup>C mode.

Clears calibration LED on Response codes enabled

Factory

![](_page_61_Figure_4.jpeg)

![](_page_61_Figure_5.jpeg)

![](_page_61_Picture_6.jpeg)

![](_page_61_Picture_7.jpeg)

## <span id="page-62-0"></span>Change to UART mode

### Command syntax

Baud,n switch from I2C to UART

 $n = 1$ 300 1200 2400 9600 19200 38400 57600 115200 Baud, 9600 reboot in UART mode Example Response

![](_page_62_Picture_4.jpeg)

![](_page_62_Picture_5.jpeg)

Changing to **Cnanging to<br>UART mode** 

![](_page_62_Picture_7.jpeg)

![](_page_62_Picture_8.jpeg)

C<br>CPU (CPU)

C<br>CPU (CPU)

![](_page_62_Picture_9.jpeg)

## <span id="page-63-0"></span>Manual switching to UART

- Make sure Plock is set to 0 •
- Disconnect ground (power off) •
- Disconnect TX and RX
- Connect TX to the right PRB
- Confirm RX is disconnected •
- Connect ground (power on) •
- Wait for LED to change from Blue to Green
- Disconnect ground (power off) •
- Reconnect all data and power

### Example

![](_page_63_Picture_11.jpeg)

**Short** SDA(SCL SDA(TX) (RX) SDA(TX) SDA(TX) SDA(TX) SDA(TX) SDA(TX) SDA(TX) SDA(TX) SDA(TX) SDA(TX) SDA(TX) SDA(TX) S Wrong Example Disconnect RX line

![](_page_63_Picture_13.jpeg)

## <span id="page-64-0"></span>**EZO<sup>™</sup> circuit footprint**

![](_page_64_Picture_1.jpeg)

17.78mm (0.7")

![](_page_64_Picture_3.jpeg)

In your CAD software<br>place an 8 position header.

![](_page_64_Picture_5.jpeg)

In your CAD software<br>place an 8 position header. The pand bottom of the 8 position.

![](_page_64_Picture_7.jpeg)

3 Delete the 8 position header. The two 3 position headers are now 17.78mm (0.7") apart from each other.

![](_page_64_Figure_9.jpeg)

![](_page_64_Picture_10.jpeg)

## <span id="page-65-0"></span>Datasheet change log

#### Datasheet V 4.8

Revised definition of response codes on pg 46.

#### Datasheet V 4.7

Revised cover page art.

#### Datasheet V 4.6

Updated calibration processing delay time on pg.52.

#### Datasheet V 4.5

Revised Enable/disable parameters information on pages 31 & 56.

#### Datasheet V 4.4

Updated High point calibration info on page 11.

#### Datasheet V 4.3

Updated calibration info on pages 27 & 52.

#### Datasheet V 4.2

Revised Plock pages to show default value.

#### Datasheet V 4.1

Corrected I2 C calibration delay on pg. 52.

#### Datasheet V 4.0

Revised entire datasheet.

![](_page_65_Picture_19.jpeg)

## Firmware updates

V1.0 – Initial release (April 17, 2014)

- V1.1 (June 2, 2014)
- Change specific gravity equation to return 1.0 when the uS reading is < 1000 (previously returned 0.0)
- Change accuracy of specific gravity from 2 decimal places to 3 decimal places
- Don't save temperature changes to EEPROM

V1.2 – (Aug 1, 2014)

• Baud rate change is now a long, purple blink

V1.5 – Baud rate change (Nov 6, 2014)

• Change default baud rate to 9600

V1.6 – I2C bug (Dec 1, 2014)

• Fix I2C bug where the circuit may inappropriately respond when other I2C devices are connected.

V1.8 – Factory (April 14, 2015)

• Changed "X" command to "Factory"

V1.95 – Plock (March 31, 2016)

• Added protocol lock feature "Plock"

V1.96 – EEPROM (April 26, 2016)

• Fixed glitch where EEPROM would get erased if the circuit lost power 900ms into startup

V2.10 – (April 12, 2017)

- Added "Find" command.
- Added "Export/import" command.
- Modified continuous mode to be able to send readings every "n" seconds.
- Default output changed from CSV string of 4 values to just conductivity; Other values must be enabled.

V2.11 – (April 28, 2017)

• Fixed "Sleep"bug, where it would draw excessive current.

V2.12 – (May 9, 2017)

• Fixed glitch in sleep mode, where circuit would wake up to a different I<sup>2</sup>C address.

![](_page_66_Picture_27.jpeg)

## <span id="page-67-0"></span>**Warranty**

Atlas Scientific™ Warranties the EZO™ class Conductivity circuit to be free of defect during the debugging phase of device implementation, or 30 days after receiving the EZO™class Conductivity circuit (which ever comes first).

## The debugging phase

The debugging phase as defined by Atlas Scientific™ is the time period when the EZO™ class Conductivity circuit is inserted into a bread board, or shield. If the EZO™ class Conductivity circuit is being debugged in a bread board, the bread board must be devoid of other components. If the EZO™ class Conductivity circuit is being connected to a microcontroller, the microcontroller must be running code that has been designed to drive the EZO™ class Conductivity circuit exclusively and output the EZO™ class Conductivity circuit data as a serial string.

It is important for the embedded systems engineer to keep in mind that the following activities will void the EZO™ class Conductivity circuit warranty:

- Soldering any part of the EZO™ class Conductivity circuit.
- Running any code, that does not exclusively drive the EZO™ class Conductivity circuit and output its data in a serial string.
- Embedding the EZO™ class Conductivity circuit into a custom made device.
- Removing any potting compound.

![](_page_67_Picture_9.jpeg)

## Reasoning behind this warranty

Because Atlas Scientific™ does not sell consumer electronics; once the device has been embedded into a custom made system, Atlas Scientific<sup>™</sup> cannot possibly warranty the EZO<sup>™</sup> class Conductivity circuit, against the thousands of possible variables that may cause the EZO™ class Conductivity circuit to no longer function properly.

### Please keep this in mind:

- 1. All Atlas Scientific™ devices have been designed to be embedded into a custom made system by you, the embedded systems engineer.
- 2. All Atlas Scientific™ devices have been designed to run indefinitely without failure in the field.
- 3. All Atlas Scientific™ devices can be soldered into place, however you do so at your own risk.

Atlas Scientific™ is simply stating that once the device is being used in your application, Atlas Scientific™ can no longer take responsibility for the EZO™ class Conductivity circuits continued operation. This is because that would be equivalent to Atlas Scientific™ taking responsibility over the correct operation of your entire device.

![](_page_68_Picture_7.jpeg)